## **APLIKACIJA ZA UPRAVLJANJE RIZICIMA**

## **Ljubičić, Petra**

**Master's thesis / Specijalistički diplomski stručni**

## **2021**

*Degree Grantor / Ustanova koja je dodijelila akademski / stručni stupanj:* **University of Split / Sveučilište u Splitu**

*Permanent link / Trajna poveznica:* <https://urn.nsk.hr/urn:nbn:hr:228:171499>

*Rights / Prava:* [In copyright](http://rightsstatements.org/vocab/InC/1.0/) / [Zaštićeno autorskim pravom.](http://rightsstatements.org/vocab/InC/1.0/)

*Download date / Datum preuzimanja:* **2024-07-16**

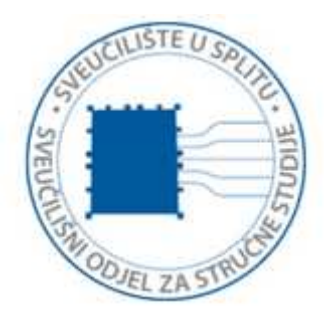

*Repository / Repozitorij:*

[Repository of University Department of Professional](https://repozitorij.oss.unist.hr) **[Studies](https://repozitorij.oss.unist.hr)** 

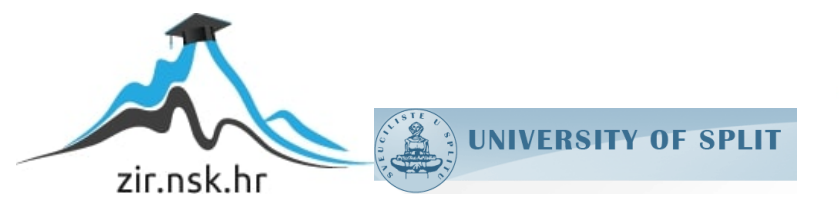

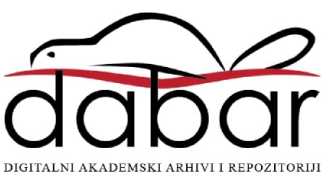

# **SVEUČILIŠTE U SPLITU SVEUČILIŠNI ODJEL ZA STRUČNE STUDIJE**

Specijalistički diplomski stručni studij Informacijske tehnologije

**PETRA LJUBIČIĆ**

# **ZAVRŠNI RAD**

# **APLIKACIJA ZA UPRAVLJANJE RIZICIMA**

Split, rujan 2021.

# **SVEUČILIŠTE U SPLITU SVEUČILIŠNI ODJEL ZA STRUČNE STUDIJE**

Specijalistički diplomski stručni studij Informacijske tehnologije

**Predmet:** Upravljanje rizicima

# **Z A V R Š N I R A D**

**Kandidat:** Petra Ljubičić

 **Naslov rada:** Aplikacija za upravljanje rizicima

 **Mentor:** mr.sc. Karmen Klarin, viši predavač

Split, rujan 2021.

## Sadržaj

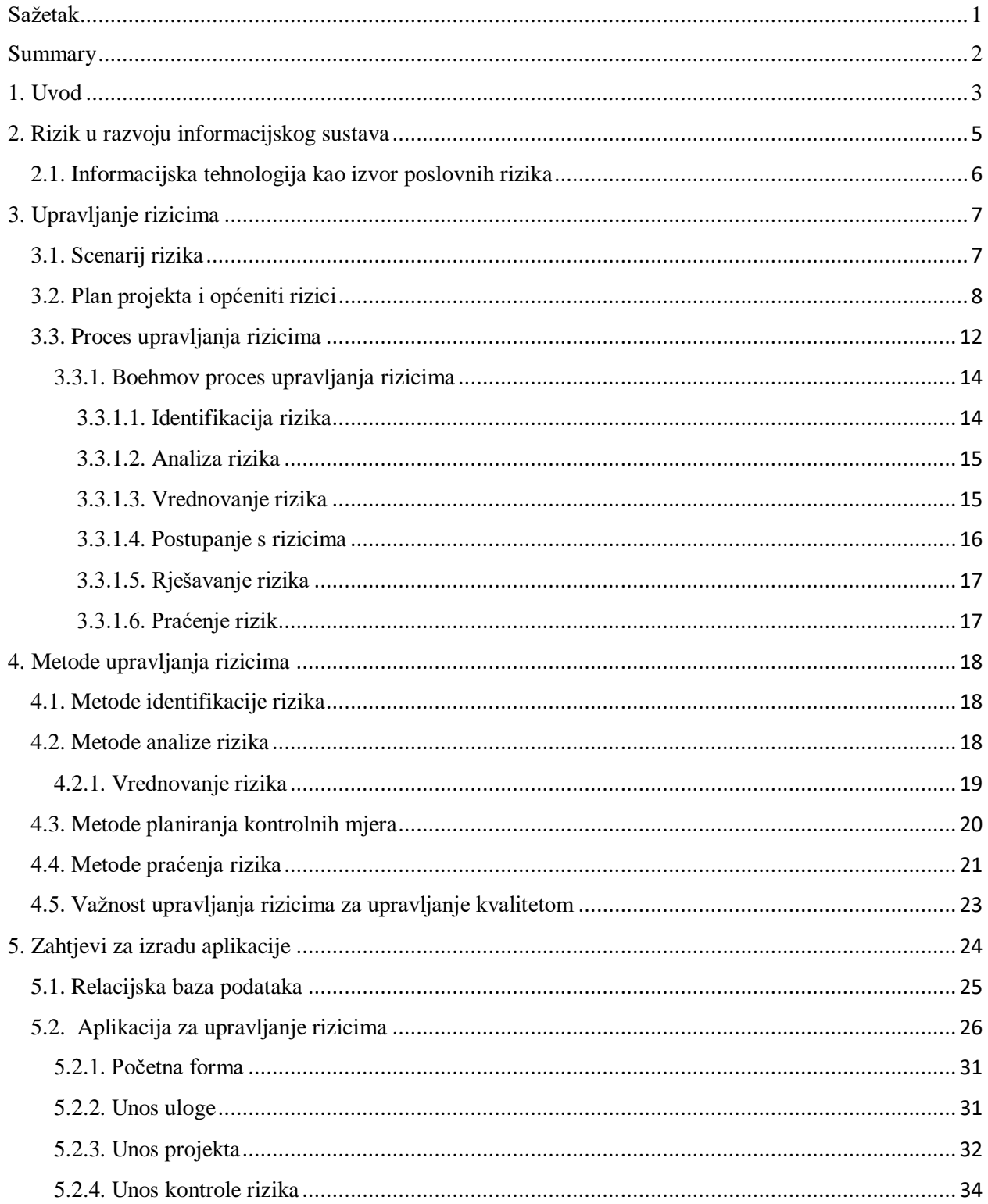

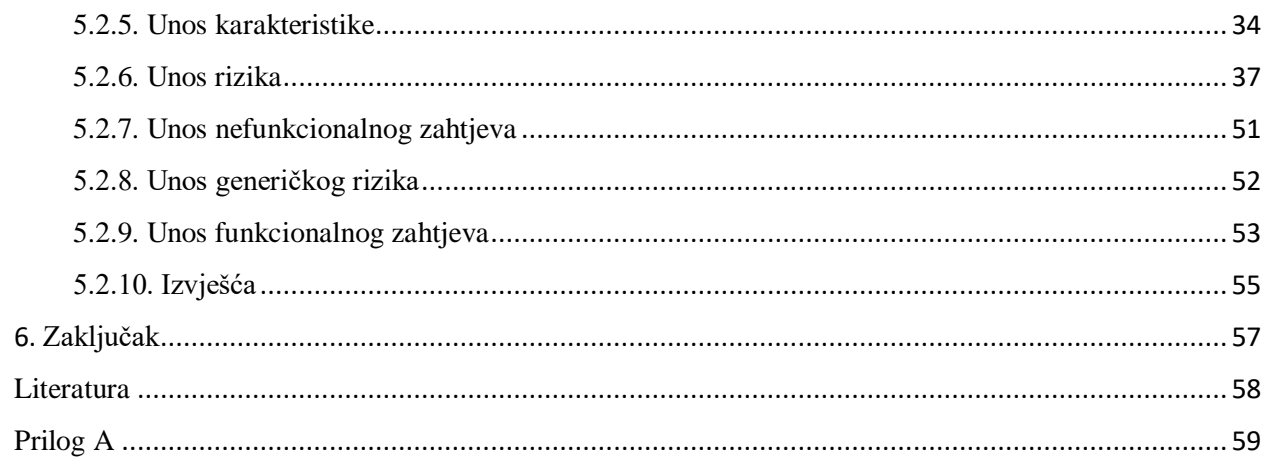

## <span id="page-5-0"></span>Sažetak

U ovom završnom radu obrađena je tema izrade aplikacije za upravljanje rizicima. Upravljanje rizicima je cjelokupan proces utvrđivanja, procjene i praćenja rizika, uzimajući u obzir ciljeve sustava, te poduzimanje potrebnih radnji u svrhu smanjenja rizika kroz primjenu upravljanja i kontrola. Aplikacija korisniku omogućuje proces procjene i kontrole rizika kako bi se u konačnici uspješno i efikasno razvio željeni sustav. Za izradu same aplikacije korišten je program Microsoft Access koji služi za rad i upravljanje bazama podataka.

U teoretskom dijelu detaljno su opisani rizici sa svim svojim karakteristikama, procesi upravljanja rizicima i metode upravljanja rizicima kojima se želi poboljšati upravljanje i kontrola sigurnosti rizika u poslovanju, te korisnički zahtjevi za izradu aplikacije.

U praktičnom dijelu je izrada aplikacije za upravljanje rizicima sa svojim funkcionalnostima.

**Ključne riječi:** rizik, upravljanje rizicima, metode upravljanja rizicima, zahtjevi za izradu aplikacije.

## <span id="page-6-0"></span>**Summary**

#### **Application for risk management**

In this final paper, the topic of developing a risk management application is addressed. Risk management is the entire process of identifying, assessing and monitoring risk, taking into account the objectives of the system, and taking the necessary actions to reduce risk through the application of management and control. The application allows to user a process of risk assessment and control in order to ultimately successfully and efficiently develop the desired system. Microsoft Access, which is used to manage databases, was used to create the application itself.

The theoretical part describes in detail the risks with all their characteristics, risk management processes and risk management methods that seek to improve the management and control of business security, and user requirements for application development.

The practical part is the development of a risk management application with its functionalities.

**Keywords:** risk, risk management, risk management methods, application development requirements.

## <span id="page-7-0"></span>1. Uvod

U svakom poslovnom sustavu postoje rizici koji se pojavljuju u različitim trenutcima, poput misije, vizije, određivanja i realizacije ciljeva poslovnih ciljeva, preko poslovnih procesa, do ostvarenja ili neostvarenja istih. Prisutan je niz prijetnji sa svojim izvorima, koje mogu izazvati negativne događaje irezultirati neželjenim posljedicama poput kašnjenja, loše kvalitete, povećanih troškova i drugih negativnih rezultata. Kako se to ne bi dogodilo, nužno je poduzimati adekvatne mjere postupanja s rizicima. Dakle, svrha upravljanja rizicima je povećati vjerojatnost da će se u slučaju pojave prijetnji, otkloniti ili umanjiti nepovoljni ishodi tih prijetnji. Upravljanje rizicima se može promatrati kao kontinuiran proces utvrđivanja, procjenjivanja i praćenja rizika, uzimajući u obzir ciljeve sustava, te poduzimanje potrebnih radnji, posebno kroz upravljanje i kontrolu.

Upravljanje rizicima danas nije samo teorijsko područje već se rizicima upravlja svakodnevno u gotovo svim organizacijama. Iz tog razloga, razvijene su i različite metode koje organizacijama olakšavaju proces smanjenja rizika te povećanja vrijednosti poslovnih procesa.

U ovom radu opisana je aplikacija koja korisniku omogućava upravljanje, praćenje i kontrolu rizika za što efikasniji razvoj softvera.

U drugom poglavlju opisana je sama definicija pojma rizika, navedene su vrste rizika unutar poslovnog sustava te je prikazan utjecaj informacijske tehnologije na rizike.

U trećem poglavlju objašnjeno je proveđenje upravljanja rizicima kroz procese upravljanja, a to su: identifikacija rizika, analiza rizika, vrednovanje rizika, postupanje s rizicima, rješavanje rizika i praćenje rizika.

U četvrtom poglavlju navedene su i detaljno objašnjene metode kojima pomoću kojih se upravlja rizicima.

U petom poglavlju popisani su korisnički zahtjevi koji se odnose na izradu aplikacije za upravljanje rizicima, te je prikazan relacijski model baze podataka sustava. Opisana je izrada same aplikacije za upravljanje rizicima sa svim svojim funkcionalnostima koje omogućuju što efikasnije upravljanje istima. Zaključak naglašava važnost upravljanja rizicima koji se mogu olakšati i poboljšati korištenjem odgovarajuće aplikacije.

## <span id="page-9-0"></span>2. Rizik u razvoju informacijskog sustava

Rizik je vjerojatnost da će nastati događaj koji će imati negativne posljedice na pojedinca, poduzeće ili društvo općenito. Nezaobilazni su dio ljudskih aktivnosti i svakog posla. Uvijek su povezani s neizvjesnošću, što vrijedi za naš svakodnevni život, ali i svaki poslovni sustav. Oni su funkcija imovine, prijetnje, ranjivosti i mogućih posljedica. Imovina je sve što poslovni sustav posjeduje i što za njega ima neku poslovnu vrijednost. To može biti materijalna imovina, financijska imovina, informacije, procesi i slično. Postoji više načina kategorizacije rizika, njihova najčešća podjela u nekom poslovnom sustavu, prikazana je na slici 1.

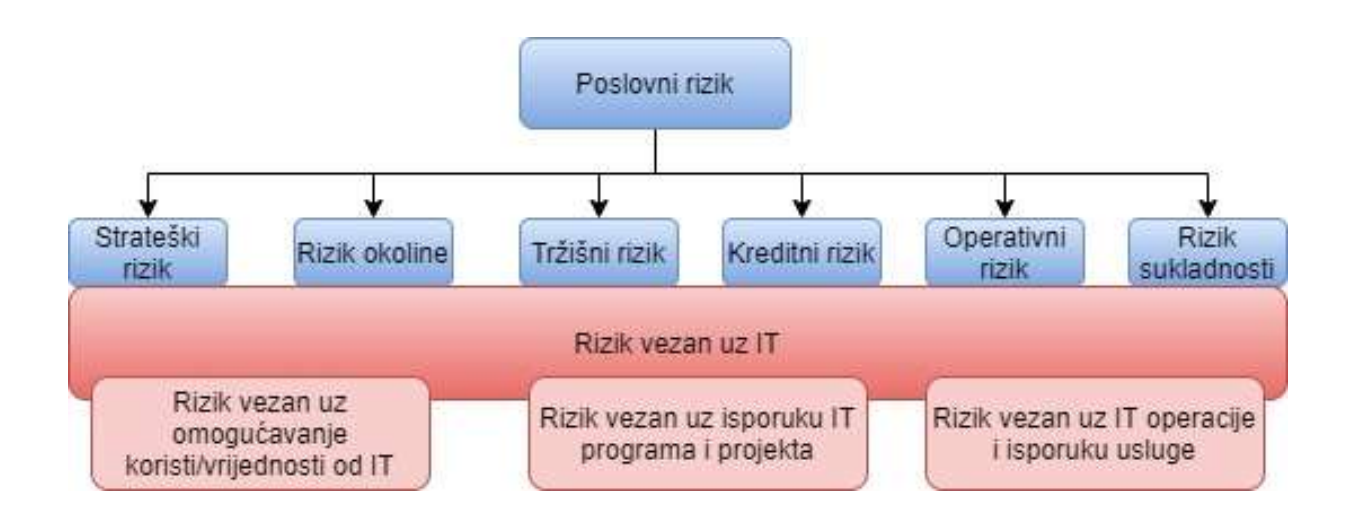

**Slika 1.** Vrste rizika u poslovnom sustavu [4]

Može se uočiti da prema ovom pristupu postoje strateški rizici, rizici okoline, rizici tržišta, kreditni rizici, operativni rizici, rizici (ne)sukladnosti i rizici vezani za Informacijsku tehnologiju (IT). Strateški rizici su prisutni kada u upravljanju poslovnim sustavom nije dobro definiran strateški plan ili se uopće ne provodi, nije definirana vizija i misija, te poslovanje nema jasno zadane ciljeve. Rizici okoline su prisutni kada se na vrijeme ne uočavaju stalne promjene u okolini koje se događaju zbog razvoja tehnologije, uvjeta poslovanja, rastućih ekoloških zahtjeva, promjena kod konkurencije. Ukoliko poslovni sustav ne prati dovoljno dobro neprestane promjene na tržištu, ne prilagođava mu svoje proizvode i usluge, ima lošu politiku cijena ili je loše odabrao svoje kupce, onda su to tržišni rizici. Ako poduzeće koristi nepovoljne kredite onda se govori o kreditnom riziku. Ako poduzeće svoje poslovanje nije prilagodio aktualnim zakonima, propisima ili normama, već ih netransparentno koristi ili čak krši, postoje rizici nesukladnosti.

### <span id="page-10-0"></span>2.1. Informacijska tehnologija kao izvor poslovnih rizika

IT rizici sastavni su dio svake od kategorija poslovnih rizika. Niti jedna poslovna odluka ne može se donijeti bez odgovarajućih informacija. Izvori ovih informacija u poslovnom sustavu su njegov informacijski sustav s pripadajućim bazama strukturiranih podataka, ali i obilje informacijskih izvora u kojima one najčešće nisu strukturirane. I internet je danas nezaobilazno vrelo najraznovrsnijih informacija.

Neki primjeri rizika su: rizici nedovoljno dobro povezanog poslovanja i IT potpore, rizici nepostojanja strateškog plana IT-a, rizici loše provedenih IT investicija, rizici prekida IT potpore poslovnim procesima, rizici nedovoljne kvalitete IT potpore, rizici u vođenju informatičkih projekata, rizici niske razine usluga koje IT pruža itd [4]. Dakle, IT rizici su posljedica opasnosti i prijetnji uslijed neadekvatnog odlučivanja, nepoduzimanja potrebnih mjera, te svega onog što može dovesti do neželjenih ili neočekivanih posljedica i financijskih i drugih šteta unutar poduzeća i njegovog okruženja. Šteta može biti materijalna i financijska, izravna ili neizravna, te svaku treba uzeti u obzir i procijeniti.

## <span id="page-11-0"></span>3. Upravljanje rizicima

Upravljanje rizicima osnova je svakog upravljanja poslovnim sustavima. Svodi se na pronalaženje razumnog odnosa između različitih aspekata opasnosti, mogućih posljedica i mjera kojima se rizici svode na razumnu razinu. U nekom poslovnom sustavu nije moguće identificirati i otkloniti sve rizike, već je nužno neprihvatljive rizike svesti na prihvatljivu razinu. Da bi se povećala vjerojatnost uspješnog završetka projekta, rizike ili potencijalne probleme za projekt treba identificirati u ranoj fazi. Postoji fraza: "Ako vi ne napadate aktivno rizike, rizici će aktivno napasti vas." Iskustvo pokazuje da je proaktivno postupanje s rizicima jeftinije od ispravljanje problema nakon što se rizik dogodi.

Postoje mnoge definicije pojma "rizik". Sve definicije implicitno uključuju dvije karakteristike:

- *nesigurnost* događaj se može ili ne mora dogoditi, i
- *gubitak* događaj ima neželjene učinke.

Moglo bi se reći: "Rizik je mogućnost gubitka zbog događaja koji će se vrlo vjerojatno dogoditi."

#### <span id="page-11-1"></span>3.1. Scenarij rizika

*Scenarij rizika* je slijed događaja koji se sastoji od faktora rizika, rizičnog događaja, reakcije na rizika i učinak samog rizika:

- 1. faktor rizika je nešto što utječe na vjerojatnost nastanka negativnog događaja;
- 2. rizični događaj je pojava negativnog incidenta ili otkrivanje negativnih okolnosti;
- 3. reakcija na rizik je akcija koja se može provesti prije i djeluje preventivno, a može i kada se dogodi rizik jer posljedice mogu aktivirati nove rizike i odluke; i konačno
- 4. učinak rizika je utjecaj rizičnog događaja na projekt.

Primjer naveden na slici 2. uključuje sljedeći scenarij rizika: Izdavanje baze podataka još je u fazi beta-testa. Problemi bi se mogli pojaviti s integriranjem baze podataka. Ako je to slučaj, možda bi trebao biti pozvan stručnjak za bazu podataka.

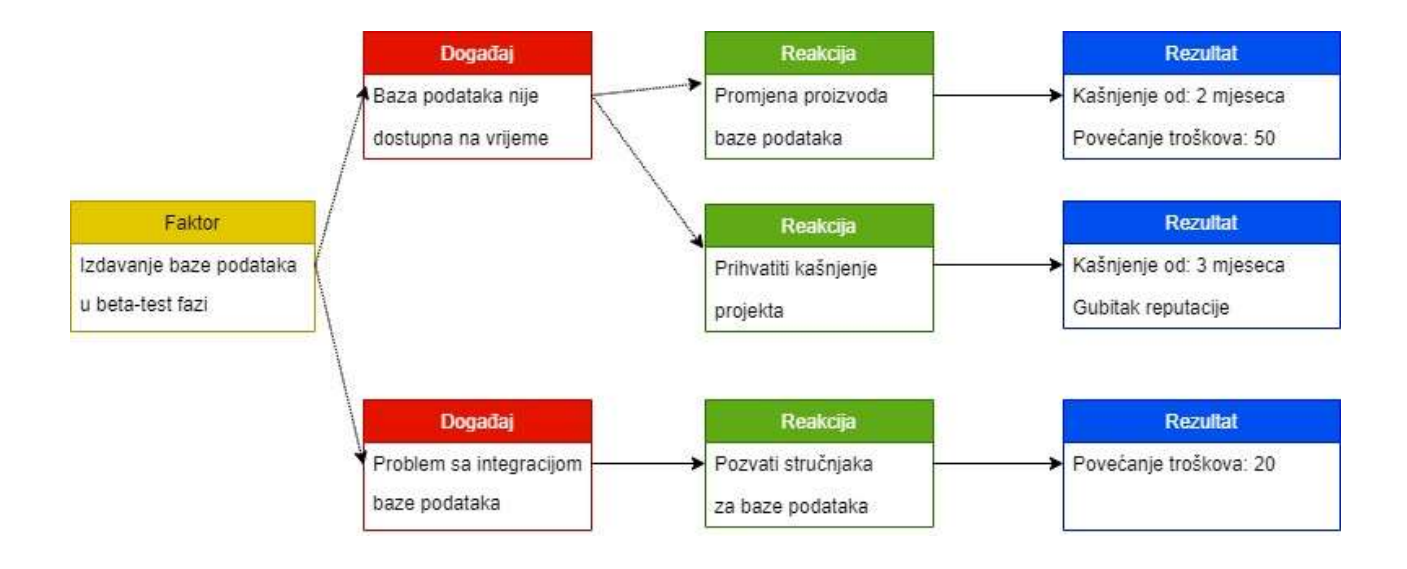

**Slika 2.** Scenarij rizika

Za razliku od čisto tekstualnih opisa rizika, scenariji rizika nude tu prednost da se rizici mogu podijeliti na pojedinačne elemente, što omogućuje definiranje ciljanih mjera.

## <span id="page-12-0"></span>3.2. Plan projekta i općeniti rizici

Osnovne pretpostavke/preduvjeti kako bi projekt razvoja informacijskog sustava ili programskog rješenja mogao započeti:

- Projekt treba imati projektni plan.
- Metodologija procesa razvoja primjenjivat će se tijekom životnog ciklusa projekta.
- Koristit će se sustavna metoda praćenja i kontrole projekta te postupak kontrole promjene.
- Pripremit će se prihvatljivo detaljna razrada radnih zadataka, odnosno WBS (*engl. Work breakdown structure*).
- Odgovarajući mehanizam izvještavanja o statusu koristit će se za ažuriranje svih zainteresiranih strana.
- Sve uloge i odgovornosti treba odmah na početku razvoja dobro definirati.

Rizici koji se mogu pojaviti u razvoju bilo kojeg informacijskog sustava nazivaju se općeniti ili generički rizici. U nastavku je detaljan popis generičkih rizika [5] koji se koriste kao temeljni podaci u izradi aplikacije:

Ovdje su navedene dvije grupe potencijalnih rizika u razvoju IT projekta. Prva grupa se može ocijeniti vrijednostima *Visok, Srednji i Nizak*, dok se druga grupa samo ocjenjuje s *Da i Ne*.

- **1. Šesnaest potencijalnih projektnih rizika** koji se mogu ocijeniti jednim od tri kriterija: *Visok, Srednji, Nizak.*
	- **Nabavka opreme ključne za uspjeh projekta kasni u procesu nabave.**

Problem se može pojaviti od strane proizvođača (dobavljača) ili je potrebno previše vremena za isporuku.

**Prekoračenje planiranog roka potrebnog za neki projekt.** 

Nakon isteka roka, financiranje projekta se može smanjiti ili prekinuti, što utječe na datum isporuke.

 **Trošak rada i ostali troškovi koji nastanu mogu se povećavati iz godine u godinu.** Ako se stope opterećenja, troškovi podrške, te naknade povećaju i nisu planirani, izvođač će biti ocijenjen negativno obzirom na sposobnost rada u okviru zadanog proračuna.

## **Član/Članovi projektnog tima neće biti dostupni kada je to potrebno.**

Nedovoljan broj članova tima koji nisu specijalizirani za posebne zadatke, ili članovi tima nisu postavljeni na odgovarajuće zadatke.

**Rizik povezan s korištenjem gotovih paketa/softvera.** 

Paketi ne ispunjavaju određene zahtjeve što može rezultirati kašnjenjem samog projekta.

 **Rizici povezani sa bilo kakvim pretvorbom postojećih podataka prije uvođenja novog sustava**

Ako su za pokretanje novog sustava potrebni prethodni podaci iz starog sustava, pretvorba podataka se mora izvršiti pažljivo kako bi se osiguralo njihovo uspješno izvršavanje.

**Pomno odabiranje opreme**

Ako je hardver i softver neprikladan za razvoj sustava i ne može izdržati radno opterećenje, to može utjecati na razvoj, osobito na faze kodiranja i testiranja.

 **Mogućnost da se radna okolina korisnika promijeni nakon što su prikupljeni zahtjevi.**

Zbog brzo mijenjajuće radne i programske opreme na radnoj stanici postoji velika vjerojatnost da će doći do promjena u korisnikovom okruženju i da će one imati utjecaja na projekt.

 **Postojanje potencijalnih rizika nastalih nedefiniranim ili slabo definiranim zahtjevima**

Zahtjevi koji se nepotpuni, nejasni ili neprovjereni uzokovat će probleme u nekom trenutku tijekom trajanja projekta (obično na kraju)

 **Rizik da će se dogoditi promjene od strane ugovaratelja projekta, a koje će utjecati na projekt.** 

Ako organizacija (povijesno) ima visoku stopu fluktuacije, ona može utjecati na projekt i treba je uzeti u obzir prilikom planiranja.

 **Rizik da će organizacija morati promijeniti mjesto izrade projekta: urede, poslovne prostore i slično.**

Svaki potencijalni potez selidbe cijelog ili dijela organizacije uzrokovat će rizik jer će za to biti vrijeme stati razvoj projekta.

 **Rizici povezani s ljudima koji rade na projektu koji mogu biti povučeni u bilo koje vrijeme na neki drugi zadatak.** 

Ako to nije unaprijed planirano, povlačenje ljudi iz projekta utjecati će na kontinuitet cijelog razvojnog tima.

 **Rizik za troškove i raspored koji nastaju prilikom dodatne radne snage korištene prilikom razvoja.** 

Problem sa rasporedom osoblja ako projekt menadžer nema mogućnost upravljanja nad tim osobljem; također se mijenja cijena projekta.

 **Mogućnost da vlasnici sustava ili osoblje za korisničku podršku koje su potrebne za razvojni tim tijekom ciklusa razvoja softvera neće biti dostupni.**

Kada osoblje za podršku klijentima nije dostupno za raspravu o statusu projekta ili rješavanju problema, postoji mogućnost utjecaja na sve, od prikupljanja zahtjeva do testiranja pri čemu će raspored i kvaliteta proizvoda imati posljedica.

 **Rizik koji uzrokuje vlasnik sustava ili njegov predstavnik, odnosno njihova odsutnost prilikom procesa kontrole.** 

Upravljanje promjenama su aktivnosti koje su ključne za isporuku projekta na vrijeme i unutar proračuna. Ako nema kontrole promjena zahtjeva, dizajna i sličnog, postoji mogućnost prekoračenja troškova. Kontrola znači da će sve promjene biti procijenjene i dogovorene od strane svih strana prije nego što se odobri promjena.

### **Rizik koji proizlazi iz obveznog datuma završetka projekta.**

Ukoliko je klijentu naveden točan datum završetka, svi faktori kao resursi, funkcije i kvaliteta moraju biti uređeni i usklađeni kako bi se zadovoljio taj datum. Ako navedeno nije dostižno, potrebno je klijentu navesti razloge zašto.

- **2. Jedanaest potencijalnih projektnih rizika** s ocjenim *Da, Ne* u praktičnoj primjeni na zadani projekt razvoja informacijskog sustava:
	- **Voditelj projekta nema direktnu kontrolu nad timovima.**

Mogućnost da projekt manager i projektni tim nisu u sinkronizaciji s informacijama ni s prioritetima izrade projekta. Potrebno je uspostaviti dobru i učestalu komunikaciju uz vremenski plan.

#### **Više timova radi na razvoju softvera.**

Može uzrokovati probleme kada skupine trebaju raditi neki zajednički dio sustava gdje je potrebna dobra koordinacija i razumijevanje koji dio procesa radi jedan, a koji drugi tim.

#### **Razvojni tim nije upoznat s razvojnom okolinom.**

Razvojni tim ne može napraviti dobar projekt ako nije upoznat sa osnovnim alatima s kojim bi trebao dovesti taj projekt do kraja.

#### **Prvi projekt projektnog managera.**

Za postati dobar projekt manager potrebno je vrijeme i iskustvo

**Projekt je znatno veći/kraći od onoga što tim standardno radi.**

Utječe na veličinu i složenost planiranja projekta, veći projekti su kompleksniji za planiranje i raščlanjivanje što je i kada potrebno napraviti

- **Ima li projektni tim potrebne kompetencije kako bi dovršio dodijeljeni posao?** Potrebno je napraviti tablicu kompetencija ili WBS dijagram kompetencija kako bi se znalo što koji član tima radi na projektu.
- **Postoje li dodatni resursi bilo u iskusnom ljudstvu ili nekom drugom resursu koji bi uskočili u slučaju problema.**

Potrebno je imati mogućnost angažiranja dodatnih ljudi ukoliko se revizijom planiranja uvidi da je potrebno više ljudi na projektu.

**Razvojni tim i tim za podršku ne rade u istom mjestu.**

Cijela komunikacija i rješavanje problema traje znatno duže nego kada su timovi u istom mjestu.

### **Je li GO i bolovanje uračunato u plan odvijanja projekta i projektne zadatke?**

Planirati se ne bi smjelo sa minimalnim vremenom, uvijek mora ostati dovoljna količina 'praznog hoda' za nepredviđene okolnosti poput bolesti, problema u projektu, godišnjih odmora i slično. Zbog tog se u planiranju često zadaju minimalni, najvjerojatniji i maksimalno predviđeni sati rada.

## **Zna li naručitelj što želi od proizvoda?**

Mijenjanje zahtjeva nakon početka izrade projekta znatno umanjuje mogućnost izrade kvalitetnog proizvoda.

## **Ima li projekt punu podršku odgovornih za njegov razvoj?**

Ukoliko razvoju projekta ne bude pružena odgovarajuća podrška, biti će potrebno napraviti dodatne korake za osiguranje realizacije i završetka.

## <span id="page-16-0"></span>3.3. Proces upravljanja rizicima

Upravljanje rizicima kao proces se može opisati kao skup odgovarajućih metoda koje nastaju u praksi, a fleksibilno se koriste prema potrebi. Njegov cilj je rješavanje problema rizika uz različita znanja i discipline koji služe za efikasno rješavanje rizika. Služi za identifikaciju, analizu i praćenje rizika te odabira najefikasnijeg načina za uklanjanje ili smanjenje njegovog utjecaja u poslovanju poduzeća. Cijeli proces upravljanja rizicima treba biti jasno i jednoznačno definiran sa svim podacima i koracima svake faze procesa. Kada je tako definiran, postaje objektivan i moguće ga je unaprijediti. U svakom procesu upravljanja rizikom se javlja i subjektivna strana upravljanja koju daje osoba koja se bavi prepoznavanjem rizika u procesu. Ta osoba mora biti stručnjak koja se bavi rizicima te ima znanja i mogućnosti prepoznavanja pojedinih izvora rizika i načina njihova otklanjanja. Koliko je ta osoba stručna ovisi i sama kvaliteta upravljanja procesom, te ako ona zanemari neke detalje koji su važni za detekciju rizika dolazi do lošije kvalitete procesa.

Proces upravljanja rizikom uvelike ovisi o mogućnosti identifikacije problema i određivanja protumjera. Stručnost također nije jedini faktor koji utječe. Osim nje, utječe i pristup upravljanju te je potrebno definirati korake procesa upravljanja kako bi osobe koje se bave rizicima mogle obuhvatiti sve moguće informacije bitne za uspješno otklanjanje rizika.

Na početku procesa upravljanja rizicima potrebno je jasno iskazati ciljeve, definirati vanjske i unutarnje parametre o kojima treba voditi računa u upravljanju rizicima te postaviti opseg i kriterije za procjenu rizika. U prepoznavanju vanjskih parametara u razmatranje se uzimaju političke, ekonomske, sociološke, tehnološke, pravne te čimbenike okoliša te njihov utjecaj na ciljeve organizacije. Također, treba uzeti u obzir odnos i potrebe vanjskih dionika organizacije. Za definiranje unutarnjih parametar analiziraju se IT resursi, ljudski resursi, organizacijska kultura, politike, prihvaćeni standardi, ciljevi, potrebe unutarnjih dionika i slično. Također, na taj način prepoznaju se i sve prilike koje organizacija može postaviti kao svoje ciljeve i ostvariti ih u budućem razdoblju.

Upravljanje rizikom je uvijek bilo dio razvoja informacijskog sustava. Voditelji projekata i drugo osoblje projekta može intuitivno identificirati rizike i rješavati ih, ali to nije uvijek dovoljno. Za složene visoko rizične projekte potrebno je provesti formalni postupak upravljanja rizikom, podržan učinkovitim metodama u pojedinim fazama procesa.

#### <span id="page-18-0"></span>3.3.1. Boehmov proces upravljanja rizicima

Upravljanje rizikom uvedeno je kao eksplicitan proces u razvoju softvera 1980. Otac softvera za upravljanje rizikom smatra se Barry Boehm [5]. On je definirao spiralni model temeljen na "Model životnog ciklusa razvoja softvera" i zatim je opisao prvi proces upravljanja rizicima. Većina procesa definirana od tada proizlaze iz njegovog temeljnog procesa. Njegov proces upravljanja rizicima sastoji se od dva podprocesa: procjena rizika i kontrola rizika, a prikazani su na slici 3.

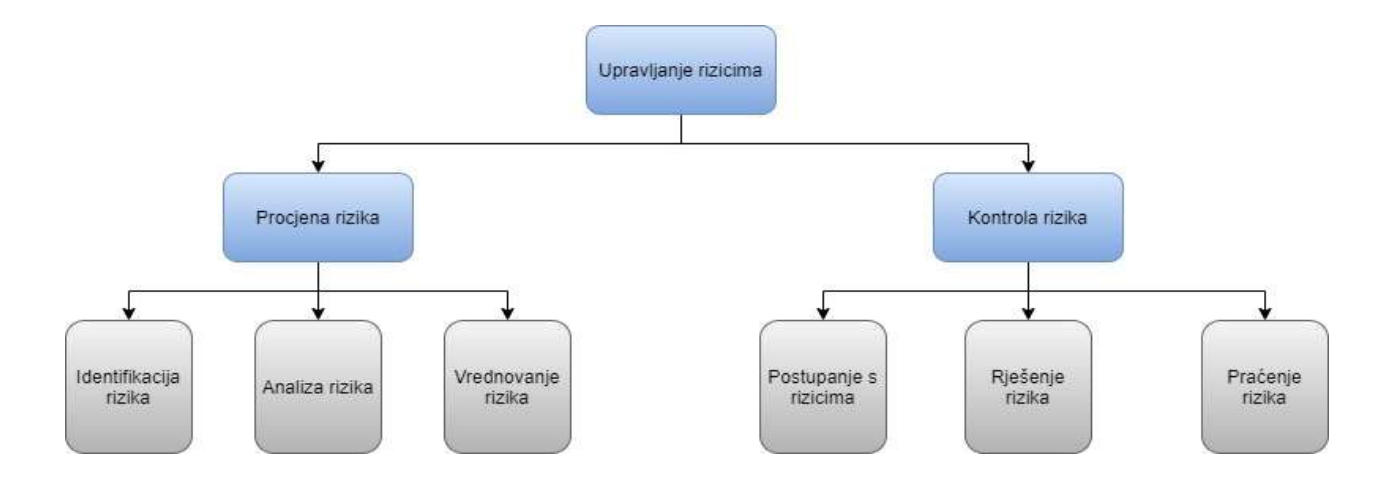

**Slika 3.** Proces upravljanja rizicima

Procesi upravljanja rizicima kako ih je postavio Boehm su temelj svim metodologija koje se danas koriste u upravljanju rizicima kod razvoja informacijskih sustava. Oni su i temelj za izradu aplikacije za upravljanje rizicima.

#### <span id="page-18-1"></span>3.3.1.1. Identifikacija rizika

Postupak *identifikacije rizika* podrazumijeva popis svih mogućih rizika za projekt. Ovdje se mogu koristiti metode, npr. brainstorming, i analitičke metode, npr. kontrolni popis rizika. Provodi se prepoznavanjem svih mogućih rizika i njihovih izvora. Cilj ove faze je doći do liste onih događaja koji bi u negativnom smislu mogli utjecati na ostvarivanje poslovnih ciljeva. Važno je identificirati sve potencijalne rizike, jer oni koji se ne prepoznaju u ovoj fazi, biti će u narednim koracima isključeni iz daljnjeg postupka upravljanja rizicima. Poslovni sustav može primijeniti razne alate i tehnike prilagođene svojim ciljevima i uvjetima te koristiti ranije iskustvo o rizicima koji su se već dogodili. Za identifikaciju rizika od presudne je važnosti da su prikupljene informacije relevantne i ažurne. U ovaj postupak potrebno je uključiti ljude s adekvatnim poznavanjem područja za koje se on provodi.

#### <span id="page-19-0"></span>3.3.1.2. Analiza rizika

*Analiza rizika* procjenjuje rizike. Uključuje razumijevanje identificiranih rizika. Razmatraju se uzroci i izvori rizika, njihove pozitivne i negativne posljedica te vjerojatnosti pojave. Također, potrebno je identificirati i čimbenike koji utječu na posljedice i vjerojatnost. U analizi rizika nužno je prepoznati i sve druge atributa rizika, jer neki događaj može imati više posljedica i može utjecati na više ciljeva. Pri analizi rizika potrebno je uzeti u obzir i postojeće mjere postupanja s rizicima (kontrole rizika), ako one postoje, te odrediti njihovu efikasnost i učinkovitost.

#### <span id="page-19-1"></span>3.3.1.3. Vrednovanje rizika

U fazi *vrednovanja rizika* donose se odluke o izboru onih rizika koji zahtijevaju obradu te prioritete implementacije predviđenih kontrola. Odluke se donose na osnovi rezultata analize rizika. Vrednovanje rizika uključuje uspoređivanje razine određenog rizika ustanovljenog tijekom faze analize, s kriterijima ustanovljenim tijekom utvrđivanja konteksta u kojem se promatra pojava rizika. U određenim okolnostima, vrednovanje rizika može rezultirati pokretanjem daljnje analize rizika. Također, vrednovanje rizika može dovesti i do odluke o nepoduzimanju nikakvih daljnjih aktivnosti, osim održavanja postojećih kontrola. Naravno, ove odluke prvenstveno ovise o postavljenim kriterijima rizika i razini rizika koju poslovni sustav smatra prihvatljivom.

#### <span id="page-20-0"></span>3.3.1.4. Postupanje s rizicima

*Postupanje s rizicima* uključuje izbor i implementaciju jedne ili više mogućnosti utjecanja na rizik. Uobičajene strategije su:

- *smanjenje rizika* to je pristup koji podrazumijeva implementaciju odgovarajućih novih kontrola kojima se umanjuje identificirani rizik.
- *prenošenje rizika* to je pristup u kojem se rizik se prenosi na treću stranu, npr. osiguravajuću kuću ili dobavljača.
- *prihvaćanje rizika* jest pristup kojim se identificirani rizik prihvaća bez implementacije novih kontrola. Primjenjuje se ukoliko analiza pokaže da je trošak nove kontrole veći od potencijalnog gubitka. Odluka o prihvaćanju rizika predstavlja veliku odgovornost njenog donositelja i zahtijeva pismeno izvješće s detaljnim obrazloženjem zašto ne implementirati dodatne kontrole.
- *izbjegavanje rizika* jest postupak koji podrazumijeva prekidanje ili nepokretanje aktivnosti unutar poslovnog sustava koje mogu izazvati određeni rizik. To se može primijeniti u slučaju kad se ukidanjem takvih aktivnosti ne utječe značajnije na poslovne procese organizacije ili kad postoji neki drugi način realizacije ovih aktivnosti.

Nakon implementacije poduzetih mjera, ostaje rizik kojeg nazivamo rezidualnim rizikom. To je rizik koji podrazumijeva sve one prijetnje i ranjivosti za koje se smatra da ne zahtijevaju dodatni tretman u pogledu njegovog smanjenja.

*Smanjivanje rizika* obuhvaća slijedeće aktivnosti:

- određivanje prioriteta potrebnih mjera
- evaluaciju preporučenih mjera
- analizu isplativosti (dobiveno/uloženo)
- odabir mjera postupanja
- dodjeljivanje odgovornosti
- razradu plana za implementaciju mjera postupanja i njegovu realizaciju.

Rezultati ovih aktivnosti se obično objedinjavaju u planu postupanja s rizicima. Taj plan mora biti integriran u upravljačke dokumente organizacije i iskomuniciran sa svim zainteresiranim dionicima.

#### <span id="page-21-0"></span>3.3.1.5. Rješavanje rizika

Proces planiranja upravljanja rizicima podrazumijeva određivanje mjera za smanjenje vjerojatnost nastupanja rizičnih događaja ili umanjenje negativnih učinaka nakon pojave rizičnog događaja. *Rješavanje rizika* je korak procesa u kojem su definirane mjere koje će se provesti. Praćenje rizika prati učinkovitost mjera koje se provode. Kako bi to učinili učinkovito, treba navesti metrike praćenja rizika.

#### <span id="page-21-1"></span>3.3.1.6. Praćenje rizik

Praćenje i preispitivanje je neophodno zbog uvida učinkovitost svih koraka procesa upravljanja rizikom. To je važno za neprekidno poboljšavanje. Potrebno je pratiti rizike i učinkovitost mjera obrade kako bi se osiguralo da promjena uvjeta ne mijenja prioritete.

U idućem poglavlju su opisane metode upravljanja rizicima koje prikazuju praktičnu primjenu osnovnih procesa upravljanja rizicima definiranih u ovom poglavlju.

## <span id="page-22-0"></span>4. Metode upravljanja rizicima

Kako bi se proces upravljanja rizicima provodio na sustavan način, važno je imati dobro razvijene metode za svaki procesni korak. Neke od metoda su opisane u sljedećim primjerima.

### <span id="page-22-1"></span>4.1. Metode identifikacije rizika

U pravilu se za identificiranje rizika koriste dvije vrste metoda. Prvo, metode brainstorminga, koje aktiviraju kreativnost projektnog osoblja. Drugo, postoje brojne kontrolne liste rizika koje uključuju tipične rizike projekta. Ti kontrolni popisi mogu se koristiti u grupnim ili individualnim raspravama kako bi se identificirali rizici. Jedan vrlo dobro poznat popis je "Upitnik na temelju taksonomije", koji sadrži 194 pitanja, koji su podijeljeni u različite kategorije:

- *Inženjerstvo proizvoda* (zahtjevi, dizajn, testiranje koda i jedinice, integracija i testiranje, inženjerske specijalnosti)
- *Razvojno okruženje* (razvojni proces, razvojni sustav, proces upravljanja, metode upravljanja, radno okruženje)
- *Ograničenja programa* (resursi, ugovori, programska sučelja).

### <span id="page-22-2"></span>4.2. Metode analize rizika

Jedan od prvih koraka u analizi rizika je detaljno opisati rizik. Opis rizika iz nekog primjera obrasca sadrži sljedeće informacije, od kojih se neke ne prikupljaju sve dok se ne planiraju kontrolne mjere ili faza praćenja:

- jedinstveni naslov rizika
- datum identifikacije
- formalni opis rizika korištenjem faktora rizika, rizičnog događaja i učinka rizika
- opis konteksta koji sadrži dodatne informacije u tekstualnom obliku
- osoba koja je identificirala rizik
- prioritet
- vjerojatnost nastanka rizika
- stupanj utjecaja (učinak rizika),vrijeme u kojem je vjerojatno da će doći do rizičnog događaja ili kada se moraju poduzeti mjere
- klasifikacija
- odgovorna osoba
- srategija usmjerena na smanjenje vjerojatnosti nastanka ili izbjegavanja rizika
- akcijski plan u slučaju pojave rizika
- status i datum kada je status zadnji put zabilježen
- osoba koja je prihvatila rizik, npr. voditelj projekta
- datum zaključka
- razlog za zaključak

#### <span id="page-23-0"></span>4.2.1. Vrednovanje rizika

Nakon završene analize rizika treba rizik vrednovati. U obzir se uzimaju vjerojatnost nastanka neželjenih događaja, posljedice rizika i određuje izloženost organizacije riziku. Rizici se mogu odrediti kao prioriteti na temelju kvalitativnih kriterija. S ovom metodom, vjerojatnost nastanka rizika i stupanj utjecaja se ocjenjuju kao "niski", "srednji" ili "visoki". Tako se mogu definirati tri prioritetne kategorije (slika 4.):

- 1. *rizici visokog prioriteta* (crveni kvadranti) su oni koji su ocijenjeni kao visoki za jedan parametar i barem srednji za drugi;
- 2. *rizici niskog prioriteta* (zeleni kvadranti) su oni koji su ocijenjeni kao niski za jedan parametar i najmanji za drugi;
- 3. ostalim rizicima dodijeljen je *srednji prioritet* (žuti kvadranti).

|                    | Vjerojatnost<br>incidenta scenarija | Vrlo mala | Mala                    | Srednja | Visoka       | Vrlo<br>visoka          |
|--------------------|-------------------------------------|-----------|-------------------------|---------|--------------|-------------------------|
| Utjecaj posljedica | Vrlo mala                           | в         | 4                       | 5       | 6            |                         |
|                    | Mala                                | 4         | $\overline{5}$          | 6       |              | $\overline{\mathbf{8}}$ |
|                    | Srednja                             | 5         | 6                       | 7       | 8            | ä                       |
|                    | Visoka                              | 6         | 7                       | 8       | $\mathbf{H}$ | 701                     |
|                    | Vrlo visoka                         | 7         | $\overline{\mathbf{8}}$ | o.      | 10.          | 44                      |

**Slika 4.** Kategorije rizika [6]

Dobar način kvantitativnog vrednovanja rizika i njihova prioriteta je metoda izloženosti riziku. Ovom metodom, vjerojatnost nastanka rizičnog događaja daje se kao vrijednost između 0 i 1, a učinak rizika se daje kao mjerljiva vrijednost. Izloženost riziku izračunava se na sljedeći način:

#### *Izloženost = Vjerojatnost \* Utjecaj*

Na primjer, vrednovanje rizika pomoću tablice na slici 4. s vjerojatnošću pojave 'mala', te utjecaj posljedice 'srednji' daje procjenu gubitka imovine od 100.000 kn:

*Gubitak = Izloženost \* Vrijednost = 0.6 \* 100,000 = 60.000 kn.*

## <span id="page-24-0"></span>4.3. Metode planiranja kontrolnih mjera

U ovom koraku predlažu se kontrole i alternativna rješenja koja bi mogla smanjiti ili eliminirati već prije identificirane rizike. Cilj je pomoću predloženih kontrola smanjiti razinu rizika informacijskog sustava i podataka na prihvatljivu razinu, a čimbenike koje treba prilikom predlaganja uzeti u obzir su: djelotvornost predloženih kontrola, važeće propise, interne akte, te utjecaj na poslovne procese i sigurnost IS-a. Prilikom predstavljanja mogućih kontrola osobi zaduženoj za prihvaćanje rizika sigurnosni stručnjak odnosno analitičar treba ponuditi kao opciju barem dva različita paketa protumjera, te za svaku opciju navesti očekivane troškove i količinu rizika koju će prihvatiti donositelj odluke.

Jednom kada se analizira rizik, najprije treba definirati jednu ili više strategija o tome kako bi se članovi projekta trebali nositi s tim rizikom.

Temeljne strategije rizika su:

- prihvaćanje rizika: ne poduzimaju se radnje u cilju suzbijanja rizika, utjecaji se prihvaćaju. Ova se strategija može odabrati ako su učinci manji ili ako napor potreban za provedbu mjera nadmašuje učinke rizičnih događaja;
- prevencija rizika: pokušaji su da se spriječi pojavljivanje rizika. Ova strategija se bira kada su utjecaji ozbiljni;
- mjere protiv rizika: viškovi (npr. Duplicirani procesori i diskovi u tandem sustavima);
- ublažavanje rizika: ova strategija smanjuje vjerojatnost nastanka rizika ili stupanj utjecaja;
- istraživanje rizika: dobivaju se dodatne informacije. Ova strategija je odabrana ako pojedini elementi rizika nisu dovoljno transparentni;
- pričuve rizika: rezerve su uključene u proračun projekta ili vremenski okvir. Ova strategija se bira kada postoji velika neizvjesnost u projektu;
- prijenos rizika: rizik se prenosi na druge osobe, grupe ili organizacije. Ova se strategija koristi kada drugi kontroliraju rizik i mjere koje treba poduzeti.

Nakon odabira strategije rizika, može se izraditi plan upravljanja rizicima. Ovaj plan se koristi za dodavanje informacija opisu rizika, npr. osoba koja je prihvatila rizik, odgovorna osoba, preventivne mjere i mjere predostrožnosti.

## <span id="page-25-0"></span>4.4. Metode praćenja rizika

Kako bi se pratio trenutni status rizika i definiranih mjera, mogu se odrediti metrike za rizike. Ove metrike mogu biti kvantitativne, kao što su vjerojatnost pojave ili napor i troškovi kontrolnih mjera. Ali oni također mogu biti kvalitativni, npr. procjena motivacije osoblja projekta. Drugi način praćenja je korištenje okidača koji su vrijednosti praga za metrike koje pokreću mjere kada se dostignu. Dok se metrike i okidači koriste samo u dobro razvijenim

procesima upravljanja rizicima, izvješća o rizicima se gotovo uvijek koriste kao sredstvo praćenja.

**Primjer 1: Identifikacija/Vrednovanje rizika:** Opis rizika: Specifikacija klijentovog sustava je nepotpuna, posebno u području sistemskih sučelja. Projekt: Glavna integracija sustava Datum statusa: 1. rujna 2020. Datum nastanka: 20. ožujka 2020. Broj rizika: 1 Naziv rizika: Definicija sučelja sustava Funkcionalno područje: Inženjering sustava Odgovorna osoba: Ana Anić Kritična prekretnica: pregled zahtjeva sustava Stanje rizika: aktivni rizik Izloženost rizika: 60% (Vjerojatnost\*Utjecaj) Troškovi: 60.000 kn

U slijedeća dva primjera je prikazano kako se neformalno mogu pratiti rizici:

## **Primjer 2.**

## **Status izbjegavanja / ublažavanja rizika:**

U tijeku su tri primarna nastojanja za izbjegavanje / ublažavanje rizika koji uključuju aktivno sudjelovanje klijenata u naporima za provjeru valjanosti zahtjeva, uspostavu radne skupine za kontrolu sučelja i stvaranje specifikacija sučelja i dokumenata kontrole sučelja za svako sučelje.

Trenutni status je sljedeći:

1. Provjera valjanosti zahtjeva je u tijeku. Klijent aktivno sudjeluje i podržavajući ovaj poduhvat. Sistemski inženjering je dodijeljen za praćenje ovog napora.

2. Uspostavljena je radna skupina za kontrolu sučelja s članovima iz svih korisničkih skupina klijenata i krajnjih kupaca. Identificirani su svi glavni zahtjevi sučelja.

3. Šest od osam sučelja ima dokumentiranu specifikaciju zahtjeva. Zahtjevi za preostala sučelja bit će definirani prije pregleda zahtjeva sustava.

## <span id="page-27-0"></span>4.5. Važnost upravljanja rizicima za upravljanje kvalitetom

U mnogim softverskim projektima optimizirani su ključni poslovni procesi i redizajnirano je okruženje softverskog sustava. Ovi su projekti složeni po tome što imaju složenu strukturu i stvaraju složene softverske sustave. Migracija različitih naslijeđenih sustava i integracija sustava u opsežno okruženje IT sustava također povećava složenost.

Planiranje projekta i planiranje kvalitete te upravljanje problemima i rizicima mogu se koristiti za definiranje i određivanje prioriteta mjera upravljanja kvalitetom. Upravljanje rizikom posebno je idealan proces za fokusiranje mjera upravljanja kvalitetom na kritične aspekte projekta.

## <span id="page-28-0"></span>5. Zahtjevi za izradu aplikacije

Potrebno je izraditi *Aplikaciju za upravljanje rizicima*. Popis funkcionalnosti koje treba ugraditi u taj program zadani su u nastavku, grupirano po formama (unosne maske) i izvješćima:

- 1. Forme (unosne maske):
	- Izraditi formu za unos, ažuriranje i brisanje imena i prezimena uloge.
	- Izraditi formu za unos podataka o projektu: naziv projekta te njegov datum početka i završetka.
	- Izraditi formu za unos, ažuriranje i brisanje popisa nefunkcionalnih zahtjeva (NFZ) (naziv i opis).
	- Izraditi formu za unos, ažuriranje i brisanje popisa generičkih rizika (naziv i opis).
	- Izraditi formu za unos, ažuriranje i brisanje popisa funkcionalnih zahtjeva (FZ) (naziv i opis) te dodjeljivanje odgovarajućeg FZ pripadajućem projektu.
	- Izraditi formu za unos, ažuriranje i brisanje kontrole rizika (naziv i opis) te omogućiti odabir određene grupe kontrole.
	- Izraditi formu za unos, ažuriranje i brisanje karakteristike (naziv i opis) te omogućiti dodjeljivanje odgovarajuće karakteristike pojedinom projektu. Također potrebno je omogućiti odabir i unos vrste karakteristike koja može biti: nefunkcionalni zahtjev, funkcionalni zahtjev ili generički rizik.
	- Izraditi formu za unos podataka o riziku pojedinog projekta sa odgovarajućom karakteristikom kojeg evidentira odgovorna osoba. Unosi se naziv, opis, datum početka i završetka određenog rizika. U podformi Kontrole biraju se kontrole i unosi ishod rizika. Unutar podforme Vjerojatnost prijetnje unose se vrijednosti i opisi za polja motivacija, ranjivost i kontrole te se generira konačna vrijednost u ovisnosti o unešenim vrijednostima. Podforma Utjecaj na ranjivost omogućava unos vrijednosti i opisa za utjecaj te generira konačnu vrijednost izloženosti rizika.
- 2. Izvješća:
	- Izraditi izvješće Rad na rizicima s kolonama naziv uloge, ime i prezime, naziv projekta, opis rizika, datum početka, datum završetka, naziv kontrole, odabrana kontrola.
	- Izraditi izvješće Popis rizika s kolonama opis rizika, odgovorna osoba, datum početka, datum završetka, naziv kontrole, odabrana kontrola.
	- Izraditi izvješće Funkcionalni zahtjevi po projektu s kolonama ID, naziv i opis FZ te naziv pripadajućeg projekta.
	- Izraditi izvješće Popis generičkih rizika s kolonama ID, naziv i opis generičkog rizika.
	- Izraditi izvješće Popis nefunkcionalnih zahtjeva s kolonama ID, naziv i opis NFZ.
	- Izraditi izvješće Popis karakteristika s kolonama vrsta, naziv i opis karakteristike te naziv pripadajućeg projekta.

## <span id="page-29-0"></span>5.1. Relacijska baza podataka

Relacijski model baze podataka prikazuje podatke pomoću relacija ili odnosa. Svaka relacija ima svoje ime po kojem se razlikuje od ostalih relacija u bazi podataka. Svaki stupac relacije sadrži vrijednost jednog atributa, entiteta ili veze koji se prikazuju relacijom (tablicom). Atribut ima svoje ime kojim se razlikuje od ostalih atributa. Svaki tip entiteta prikazuje se jednom relacijom. Atributi entiteta postaju atributi relacije.

Veze među entitetima mogu biti:

- jedan prema više, 1:N (eng. *one-to-many*),
- više prema više, N:M (eng. *many-to-many*),
- jedan prema jedan, 1:1 (eng. *one-to-one*).

Svaka relacija mora imati primarni ključ pomoću kojega se jedinstveno identificira svaki član relacije. Osim primarnog ključa relacija može posjedovati i takozvani vanjski ključ Preko vanjskih ključeva relacije ostvaruju međusobne veze. Relacijski model baze podataka za *Aplikaciju za upravljanje rizicima* prikazan je na slici 5.

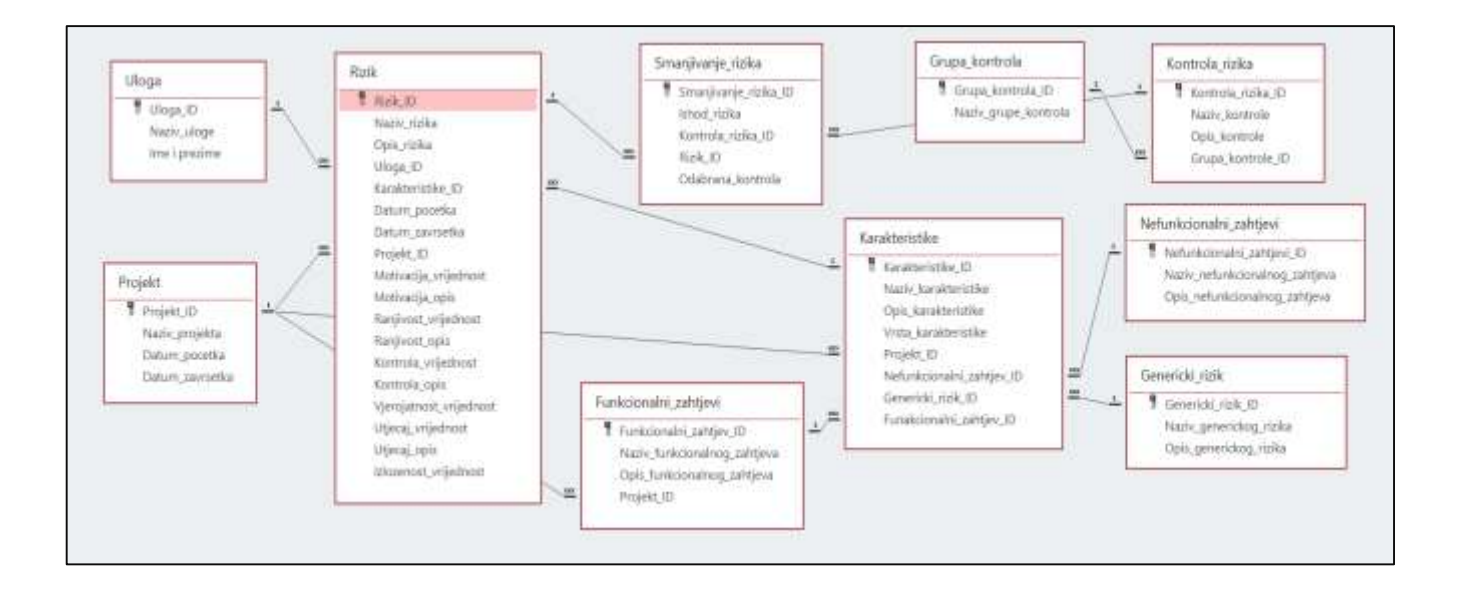

**Slika 5.** Relacijski model baze podataka za upravljanje rizicima

## <span id="page-30-0"></span>5.2. Aplikacija za upravljanje rizicima

Aplikacija za upravljanje rizicima izrađena je u alatu *Microsoft Access*. Microsoft Access je programski alat za upravljanje bazama podataka. Pomoću Accessa se mogu obavljati dvije grupe aktivnosti:

- 1. *Izrada (projektiranje) baze podataka* obuhvaća izradu tablica, upita, obrazaca, izvještaja, makronaredbi i modula:
	- *Tablice* su osnovna, a ujedno i najvažnija komponenta Microsoft Accessa, jer se u njima nalaze svi podaci sadržani u bazi podataka. To je skup podataka o jednoj određenoj temi kao što su klijenti ili narudžbe.
	- *Upiti* su način postavljanja pitanja o trenutnim podatcima. Access sprema sve upite u bazu podataka, a jednom spremljeni upit može se pokrenuti u bilo kojem trenutku i dohvatiti podatke koji zadovoljavaju tražene kriterije.
	- *Obrasci ili maske* su objekti aplikacije koji služe za unošenje, brisanje i mijenjanje podataka u tablicama ili upitima putem uređenog korisničkog sučelja.
- *Izvještaji* služe za oblikovanje, sažimanje te prikazivanje podataka. Mogu se stvoriti u bilo kojem trenutku i uvijek održavaju aktualne podatke u bazi podataka. Najčešće se koriste za ispis i slanje elektroničkom poštom.
- *Makronaredbe* aktiviraju izvršavanje određenih akcija automatizmom. Izvršavanje ovakvih naredbi je određeno nekim događajem (prelaskom miša nad određenim elementom, pritisak na određenu tipku i sl..).
- *Moduli* kao i makronaredbe mogu koristiti za dodavanje funkcija u bazu podataka, s tim da se moduli pišu u programskom jeziku VBA (engl. *Visual Basic for Applications*).
- 2. *Obrada podataka* obuhvaća upisivanje novih podataka u bazu, ažuriranje (ispravljanje, brisanje i dodavanje) i pretraživanje postojećih podataka.

U nastavku su prikazane tablice sa pripadajućim atributima. Za svaki atribut je navedena vrsta (broj, tekst, samonumeriranje za primarne ključeve, datum/vrijeme) atributa i po potrebi opis atributa.

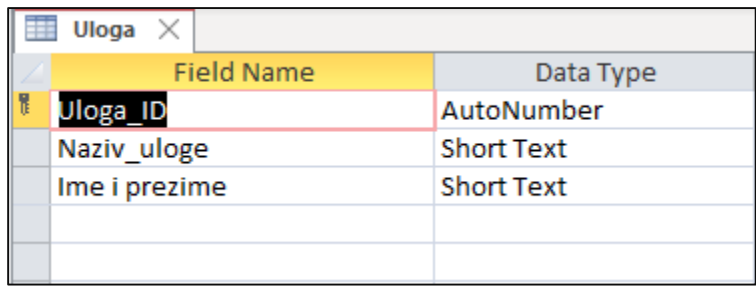

**Slika 6.** Prikaz tablice Uloga sa atributima

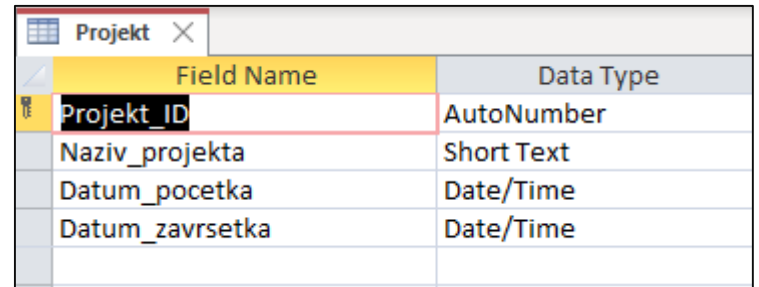

**Slika 7.** Prikaz tablice Projekt sa atributima

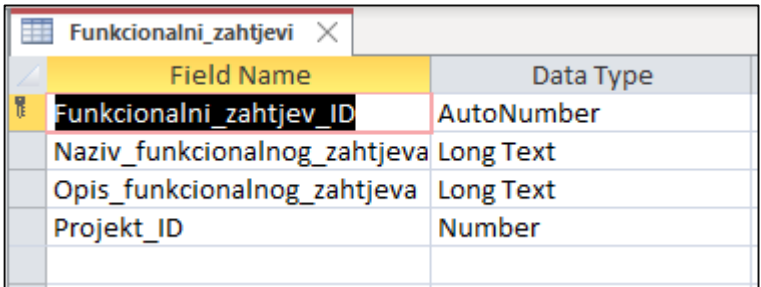

**Slika 8.** Prikaz tablice Funkcionalni\_zahtjevi sa atributima

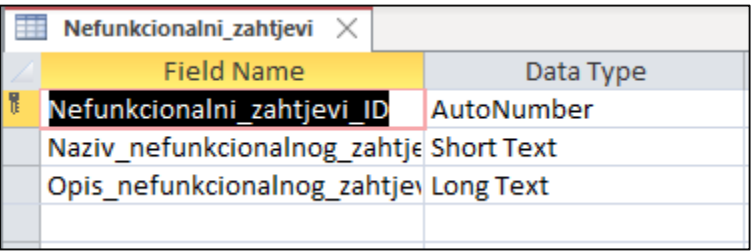

**Slika 9.** Prikaz tablice Nefunkcionalni\_zahtjevi sa atributima

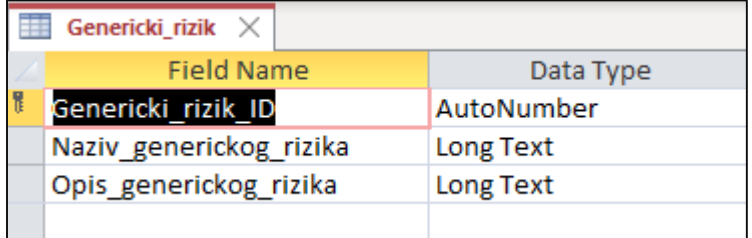

**Slika 10.** Prikaz tablice Genericki\_rizik sa atributima

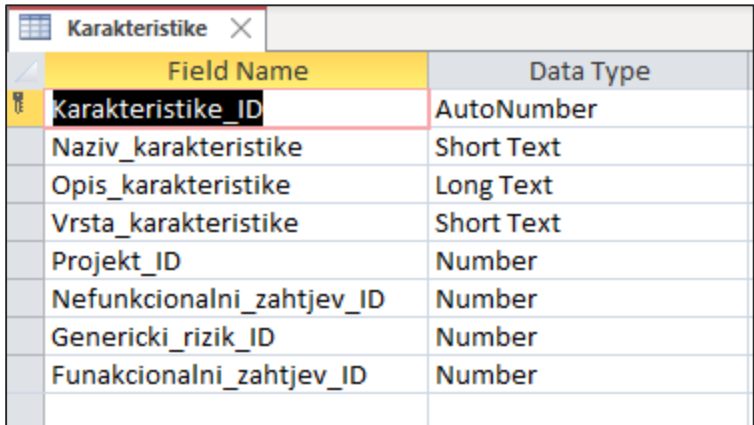

**Slika 11.** Prikaz tablice Karakteristike sa atributima

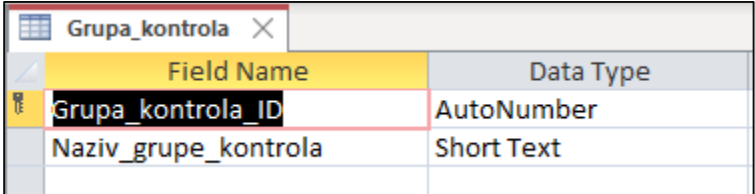

**Slika 12.** Prikaz tablice Grupa kontrola sa atributima

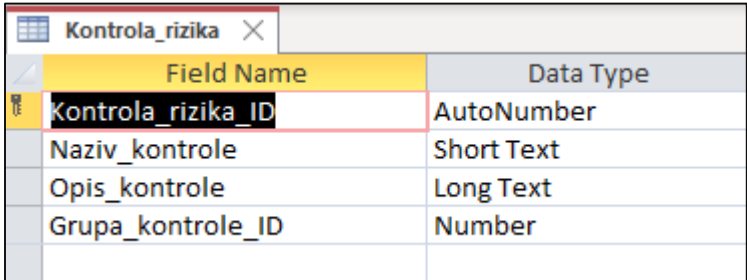

**Slika 13.** Prikaz tablice Kontrola\_rizika sa atributima

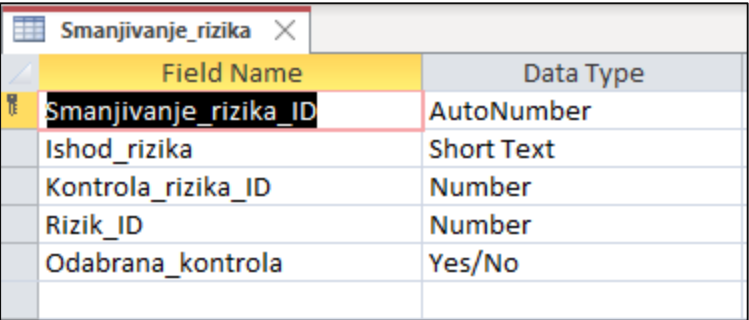

**Slika 14.** Prikaz tablice Smanjivanje\_rizika sa atributima

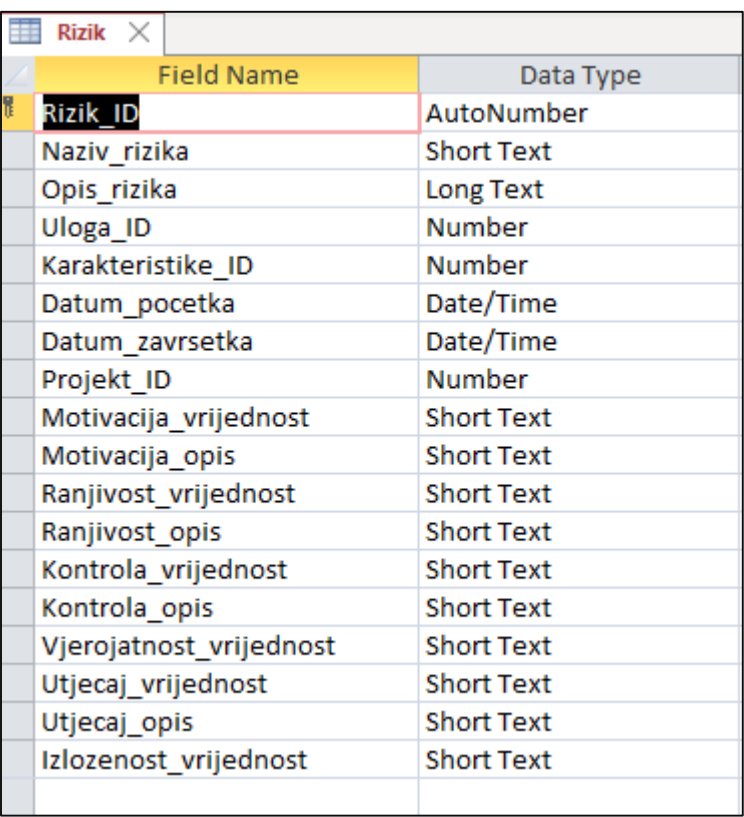

**Slika 15.** Prikaz tablice Rizik sa atributima

#### <span id="page-35-0"></span>5.2.1. Početna forma

Početna forma aplikacije na slici 16. sastoji se od izbornika: unos uloge, unos projekta na kojem se može pojaviti rizik, kontrola rizika, karakteristika rizika, rizik, nefunkcionalni i funkcionalni zahtjevi, generički rizici te mogućnost izlaze iz aplikacije.

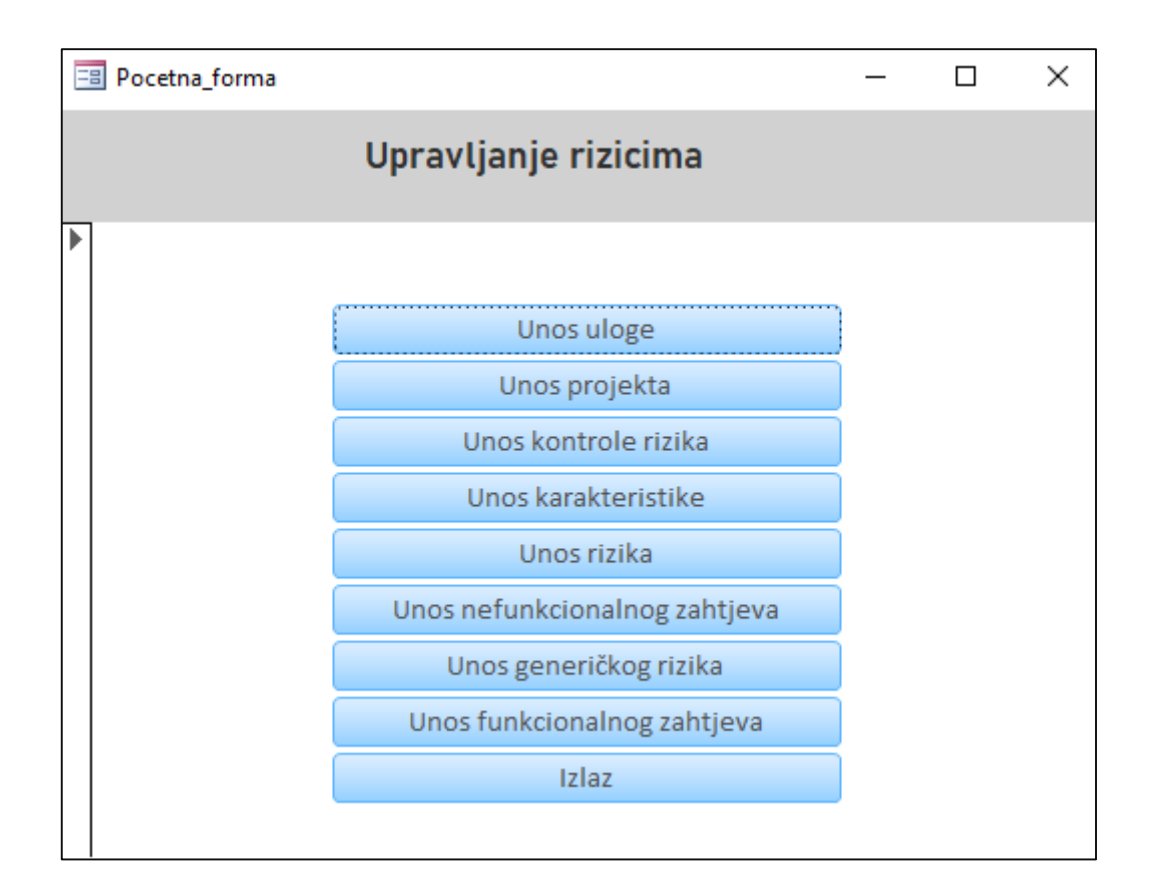

**Slika 16**. Početna forma Aplikacije za upravljanje rizicima

#### <span id="page-35-1"></span>5.2.2. Unos uloge

Unos uloge na slici 17. služi za unos novih i ažuriranje postojećih uloga. Unutar unosne maske unosi se naziv uloge te ime i prezime osobe koja obavlja određenu ulogu. To su osobe odgovorne za evidentiranje i upravljanje rizicima kroz procese praćenja i smanjenja rizika.

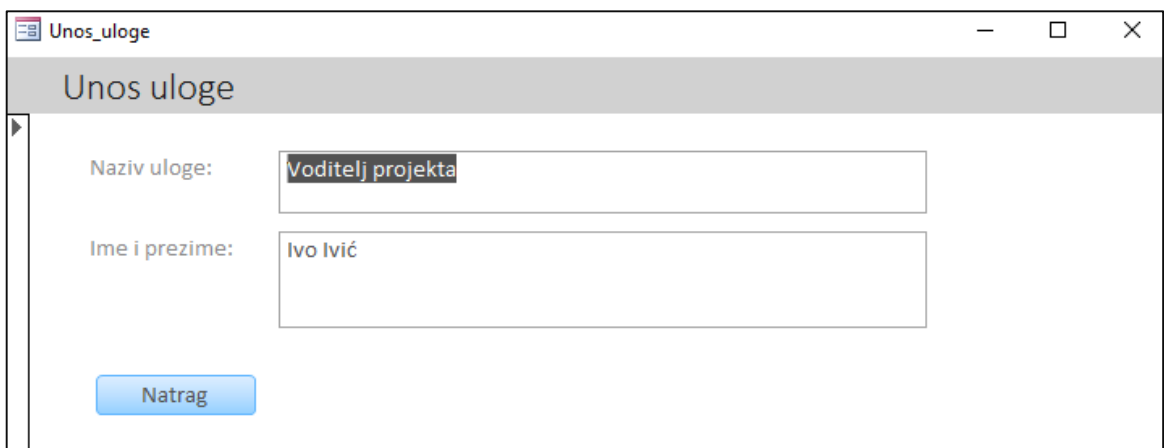

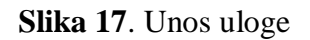

## <span id="page-36-0"></span>5.2.3. Unos projekta

Unos projekta na slici 18. služi za unos novih i ažiriranje postojećih projekata. Unosi se naziv projekta te datum njegovog početka i završetka.

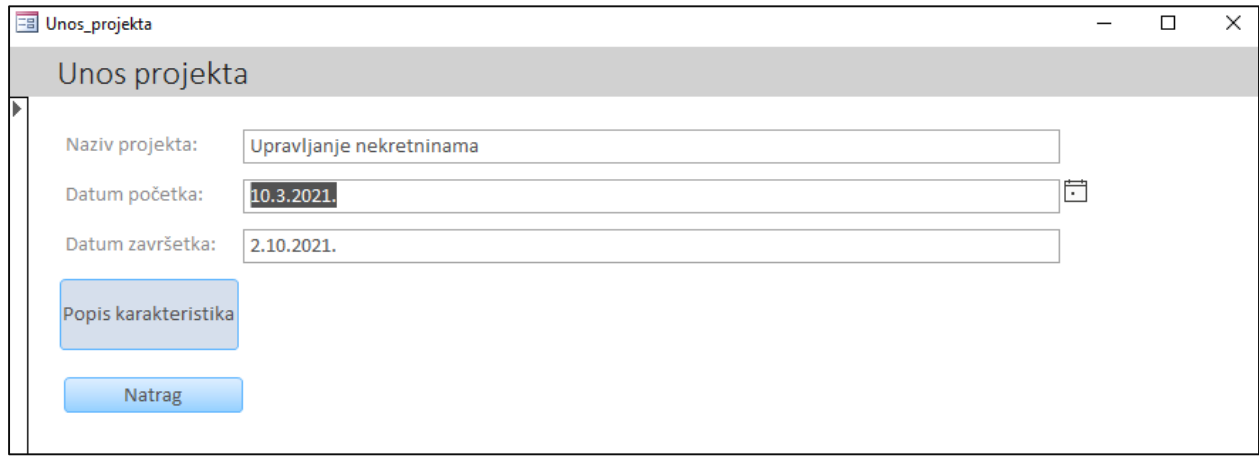

**Slika 18.** Unos projekta

Karakteristike koje se odnose na određeni projekt biraju se iz popisa karakteristika i prikazane su na slici 19. Karakteristike projekta su potencijalno mogući rizici. Neke od karakteristika se nakon analize i identifikacije proglašavaju rizicima (forma na slici 22.).

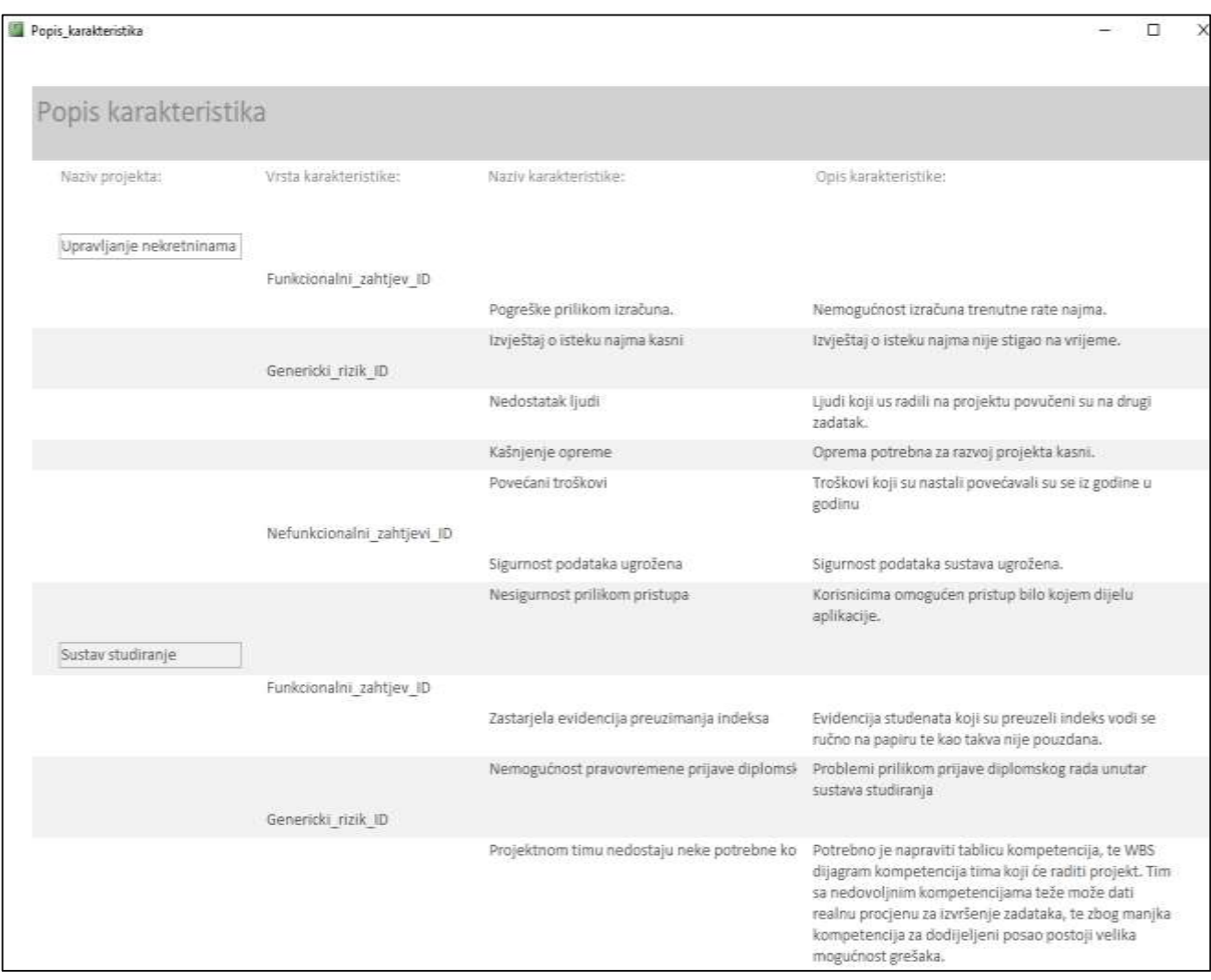

**Slika 19.** Popis karakteristika projekta

#### <span id="page-38-0"></span>5.2.4. Unos kontrole rizika

Forma Unos kontrole rizika na slici 20. služi za unos novih i ažuriranje postojećih kontrola. Unosi se naziv i opis kontrole, te se odabire određena grupa kontrole. Grupe kontrola mogu biti tehničke, operativne i upravljačke.

Kontrole nad karakteristikama su ključne u odlučivanju je li riječ o riziku ili ne. One karakteristike sustava koje imaju slabe kontrole ili ih uopće nemaju sigurno će biti proglašene rizicima, te će se u svrhu smanjenja rizika primjeniti i dodatne kontrole.

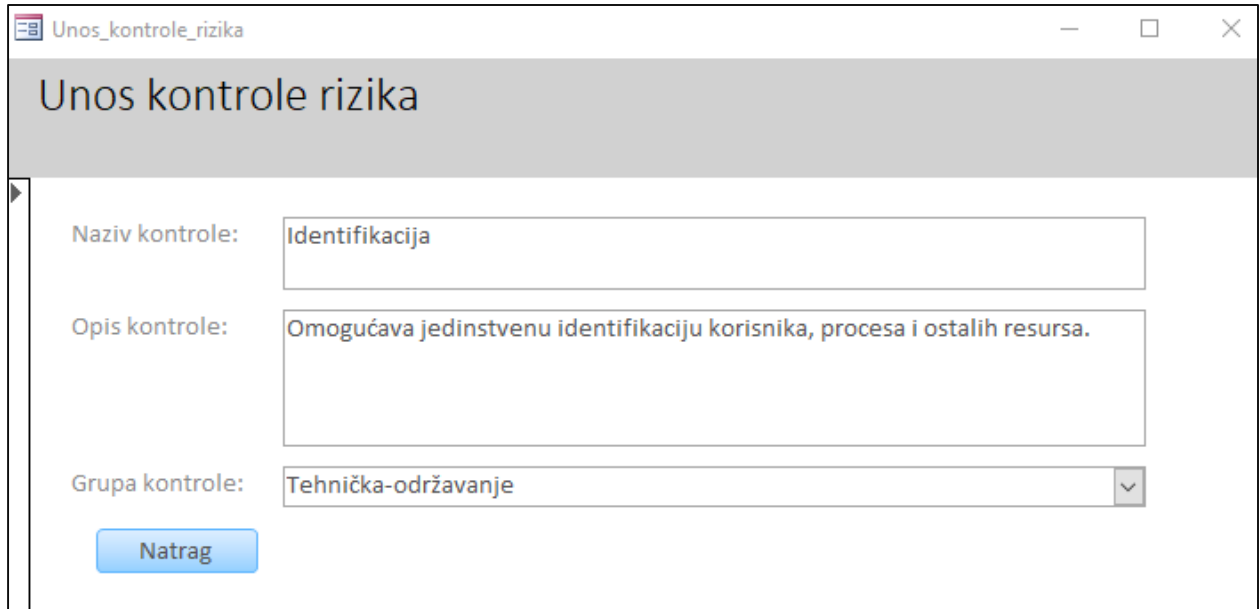

#### **Slika 20**. Unos kontrole rizika

#### <span id="page-38-1"></span>5.2.5. Unos karakteristike

Unosna maska za unos karakteristike na slici 21. služi za unos nove i ažuriranje postojećih karakteristika sustava. Prilikom unošenja ili ažuriranja karakteristike potrebno je odabrati projekt i vrstu karakteristike koja može biti generički rizik, funkcionalni zahtjev ili nefunkcionalni zahtjev.

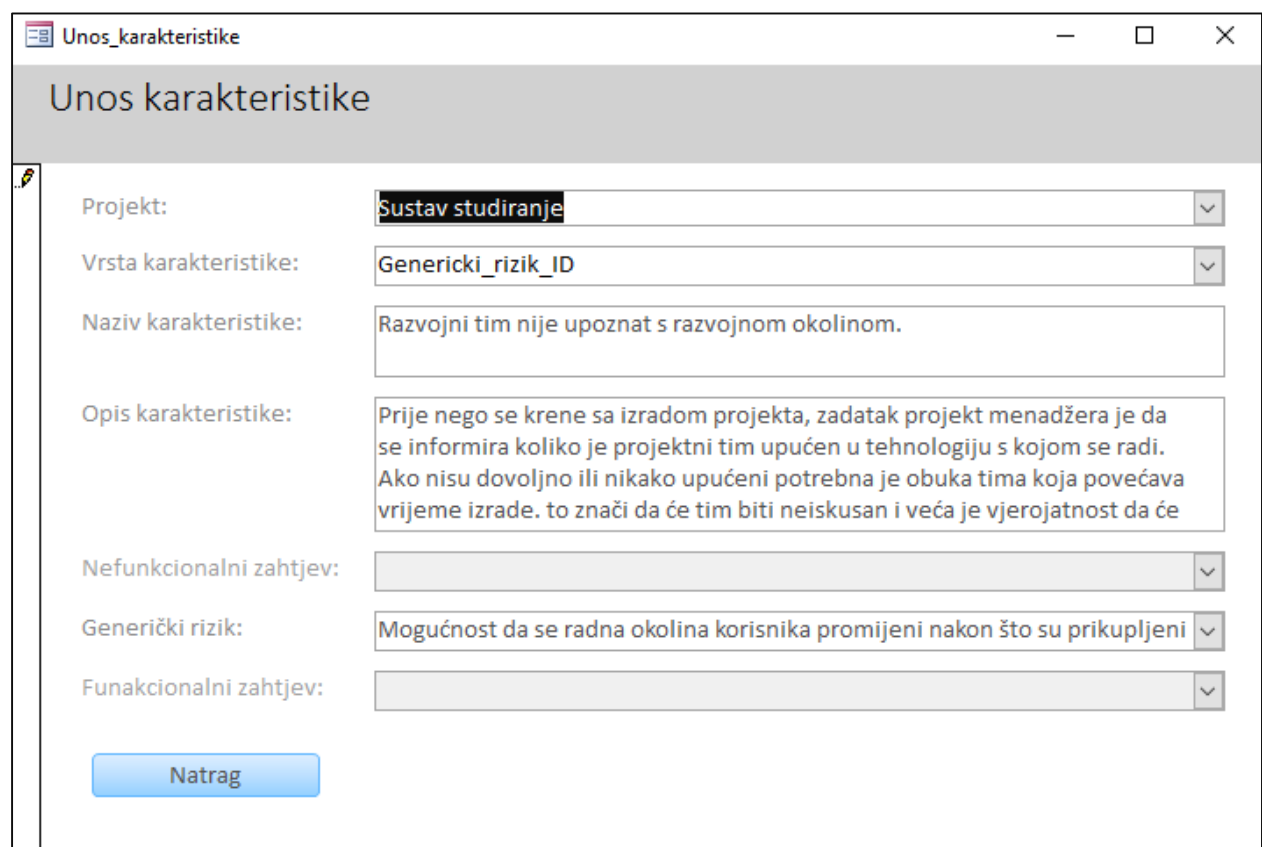

**Slika 21.** Forma za unos karakteristike sustava

Forma Unos karakteristike sadrži proceduru navedenu u ispisu 1. koja omogućava da se prilikom odabira određene vrste karakteristike može dalje odabrati neka od ponuđenih vrsta u obliku naziva samo za tu odabranu. Nazivi drugih vrsta karakteristika ne mogu se odabirati ukoliko njihova vrsta nije odabrana za tu karakteristiku. Na taj način sprječavamo pogrešno spremanje podataka unutar baze.

```
Private Sub Form_Current()
If Vrsta_karakteristike.Value = "Genericki_rizik_ID" Then
Nefunkcionalni_zahtjev_ID.Enabled = False
Funakcionalni_zahtjev_ID.Enabled = False
Genericki_rizik_ID.Enabled = True
Nefunkcionalni_zahtjev_ID = ""
Funakcionalni zahtjev ID = ""
```

```
End If
If Vrsta karakteristike.Value = "Nefunkcionalni zahtjevi ID" Then
Nefunkcionalni_zahtjev_ID.Enabled = True
Funakcionalni_zahtjev_ID.Enabled = False
Genericki_rizik_ID.Enabled = False
Funakcionalni zahtjev ID = ""
Genericki rizik ID = ""
End If
If Vrsta karakteristike.Value = "Funkcionalni zahtjev ID" Then
Nefunkcionalni_zahtjev_ID.Enabled = False
Funakcionalni_zahtjev_ID.Enabled = True
Genericki_rizik_ID.Enabled = False
Nefunkcionalni_zahtjev_ID = ""
Genericki_rizik_ID = ""
End If
End Sub
Private Sub Form_Load()
If Vrsta_karakteristike.Value = "Genericki_rizik_ID" Then
Nefunkcionalni_zahtjev_ID.Enabled = False
Funakcionalni_zahtjev_ID.Enabled = False
Genericki_rizik_ID.Enabled = True
Nefunkcionalni_zahtjev_ID = ""
Funakcionalni zahtjev ID = ""
End If
If Vrsta karakteristike.Value = "Nefunkcionalni zahtjevi ID" Then
Nefunkcionalni_zahtjev_ID.Enabled = True
Funakcionalni_zahtjev_ID.Enabled = False
Genericki_rizik_ID.Enabled = False
Funakcionalni zahtjev ID = ""
Genericki_rizik_ID = ""
End If
If Vrsta karakteristike.Value = "Funkcionalni zahtjev ID" Then
Nefunkcionalni_zahtjev_ID.Enabled = False
Funakcionalni_zahtjev_ID.Enabled = True
Genericki_rizik_ID.Enabled = False
Nefunkcionalni zahtjev ID = ""
Genericki rizik ID = ""
End If
End Sub
Private Sub Vrsta_karakteristike_Change()
If Vrsta_karakteristike.Value = "Genericki_rizik_ID" Then
```

```
Nefunkcionalni_zahtjev_ID.Enabled = False
Funakcionalni_zahtjev_ID.Enabled = False
Genericki_rizik_ID.Enabled = True
Nefunkcionalni_zahtjev_ID = ""
Funakcionalni zahtjev ID = ""
End If
If Vrsta_karakteristike.Value = "Nefunkcionalni_zahtjevi_ID" Then
Nefunkcionalni_zahtjev_ID.Enabled = True
Funakcionalni_zahtjev_ID.Enabled = False
Genericki_rizik_ID.Enabled = False
Funakcionalni zahtjev ID = ""
Genericki_rizik_ID = ""
End If
If Vrsta karakteristike.Value = "Funkcionalni zahtjev ID" Then
Nefunkcionalni_zahtjev_ID.Enabled = False
Funakcionalni_zahtjev_ID.Enabled = True
Genericki_rizik_ID.Enabled = False
Nefunkcionalni zahtjev ID = ""
Genericki_rizik_ID = ""
End If
End Sub
```
**Ispis 1.** Kod za pridjeljivanje vrste karakteristike

#### <span id="page-41-0"></span>5.2.6. Unos rizika

Forma Unos rizika slici 22. služi za unos novih i ažuriranje postojećih rizika. U njoj unosimo detalje o riziku: odgovornu osobu, projekt, karakteristike, datum početka i završetka rizika, naziv i opis rizika te se kontrole pridjeljuju određenom riziku sa popisa kontrola. Također unosimo ishod rizika za kontrolu i na kraju pridjeljivanja odabiremo kontrole.

Detaljan način na koji se pristupa izračunavanju izloženosti riziku prikazan je u **Prilogu A** na kraju ovog rada. To je primjer koji se koristi na vježbama predmeta Upravljanje rizicima. Primjena tog postupka realizirana je na subformama Vjerojatnost prijetnje i Utjecaj na ranjivost.

Unutar subforme Vjerojatnost prijetnje unosimo vrijednosti za motivaciju, ranjivost i kontrole u obliku N, S, V (niska, srednja, visoka) koje se odnose na vjerojatnost prijetnje, njihov opis i izračunavamo konačnu vrijednost vjerojatnosti s obzirom na unešene vrijednosti. Vrijednosti za izračun vjerojatnosti navedene su na slici 23.

Unutar subforme Utjecaj na ranjivost unosimo vrijednost i opis utjecaja te izračunavamo konačnu vrijednost izloženosti riziku s obzirom na konačnu vrijednost vjerojatnosti i unešenu vrijednost utjecaja. Vrijednosti za izračun izloženosti (vjerojatnost\*utjecaj) navedene su na slici 24.

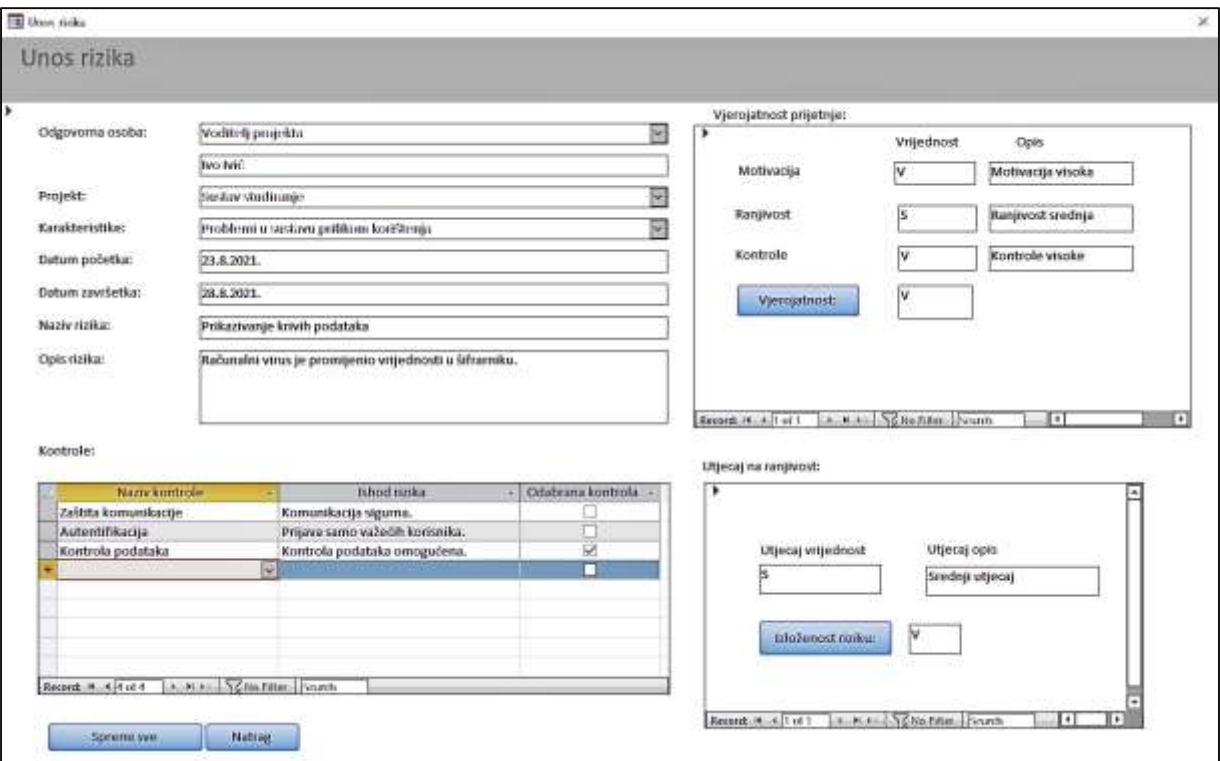

**Slika 22.** Unos rizika

U donjem lijevom kutu forme Unos rizika nalazi se botun "Spremi sve" na slici 22. koji sadrži proceduru provjere, na ispisu 2, unešenih vrijednosti i sprema unešene podatke u odgovarajuće tablice unutar baze podataka. Naime, ukoliko unutar nekog polja u formi nije unešen podatak prilikom klika na botun prikazuje nam se poruka koja nam govori koje polje nije unešeno te ne možemo spremiti podatke dok ih ne unesemo u sva polja. Vrši se i provjera onih polja koja se odnose na izračun konačne vrijednosti vjerojatnosti i izloženosti rizika te ako vrijednosti nisu izračunate ne možemo spremiti podatke. Prilikom unošenja N,S i V oznaka za motivaciju, ranjivost, kontrolu i utjecaj osigurano je da možemo spremiti samo neku od te tri oznake. Ukoliko unesemo bilo koju drugu oznaku koja ne odgovara trima vrijednostima ispisat će nam se poruka "Morate koristiti oznake S, N ili V!" te nećemo moći spremiti podatke dok ne unesemo odgovarajuće oznake.

```
Private Sub cmdSpremiSve_Click()
Dim dbs As Database
Dim glavniUpit1 As String, glavniUpit2 As String, glavniUpit3 As 
String, glavniUpit4 As String, glavniUpit5 As String, glavniUpit6 As 
String
Dim glavniUpitSve As String
Dim zadnjiZapis As String, zadnjiId As Integer, rst As DAO.Recordset
Set dbs = OpenDatabase(CurrentDb.Name)
Dim FrmNazivRizika As String, FrmOpisRizika As String, FrmUlogaID As 
Integer, FrmKarakteristikeID As Integer, FrmDatumPocetka As Date, 
FrmDatumZavrsetka As Date, FrmProjektID As Integer
Dim FrmMotivacija As String, FrmMotivacijaOpis As String, 
FrmRanjivost As String, FrmRanjivostOpis As String, FrmKontrole As 
String, FrmKontrolaOpis As String, FrmVjerojatnost As String
Dim FrmUtjecajRanjivost As String, FrmUtjecajRanjivostOpis As String, 
FrmIzlozenostRizikuRezultat As String
'VALIDACIJA ATRIBUTA TABLICE RIZIK
If Form Unos rizika.Uloga ID.Value = '' Or
IsNull(Form_Unos_rizika.Uloga_ID.Value) Then
MsgBox "Nedostaje odgovorna osoba!"
Exit Sub
End If
If Form Unos rizika.Ime i prezime.Value = '' Or
IsNull(Form_Unos_rizika.Ime_i_prezime.Value) Then
MsgBox "Nedostaje ime i prezime!"
Exit Sub
End If
If Form Unos rizika. Projekt ID.Value = "" Or
IsNull(Form_Unos_rizika.Projekt_ID.Value) Then
MsgBox "Nedostaje projekt!"
```

```
Exit Sub
End If
If Form Unos rizika.Karakteristike ID.Value = '' Or
IsNull(Form_Unos_rizika.Karakteristike_ID.Value) Then
MsgBox "Nedostaje karakteristika!"
Exit Sub
End If
If Form Unos rizika.Datum pocetka.Value = '' Or
IsNull(Form_Unos_rizika.Datum_pocetka.Value) Then
MsgBox "Nedostaje datum pocetka!"
Exit Sub
End If
If Form Unos rizika.Naziv rizika.Value = '' Or
IsNull(Form_Unos_rizika.Naziv_rizika.Value) Then
MsgBox "Nedostaje naziv rizika!"
Exit Sub
End If
If Form Unos rizika.Opis rizika.Value = "" Or
IsNull(Form_Unos_rizika.Opis_rizika.Value) Then
MsgBox "Nedostaje opis rizika!"
Exit Sub
End If
'VALIDACIJA VJEROJATNOSTI PRIJETNJE
If Form_SubformVjerojatnost_prijetnje.Motivacija.Value = "" Or 
IsNull(Form_SubformVjerojatnost_prijetnje.Motivacija.Value) Then
MsgBox "Nedostaje oznaka motivacije!"
Exit Sub
End If
If Form_SubformVjerojatnost_prijetnje.Ranjivost.Value = "" Or 
IsNull(Form_SubformVjerojatnost_prijetnje.Ranjivost.Value) Then
MsgBox "Nedostaje oznaka ranjivosti!"
Exit Sub
End If
If Form_SubformVjerojatnost_prijetnje.Kontrole.Value = "" Or 
IsNull(Form_SubformVjerojatnost_prijetnje.Kontrole.Value) Then
```

```
MsgBox "Nedostaje oznaka kontrole!"
Exit Sub
End If
If Form_SubformVjerojatnost_prijetnje.MotivacijaOpis.Value = "" Or 
IsNull(Form_SubformVjerojatnost_prijetnje.MotivacijaOpis.Value) Then
MsgBox "Nedostaje opis motivacije!"
Exit Sub
End If
If Form_SubformVjerojatnost_prijetnje.RanjivostOpis.Value = "" Or 
IsNull(Form_SubformVjerojatnost_prijetnje.RanjivostOpis.Value) Then
MsgBox "Nedostaje opis ranjivosti!"
Exit Sub
End If
If Form_SubformVjerojatnost_prijetnje.KontrolaOpis.Value = "" Or 
IsNull(Form_SubformVjerojatnost_prijetnje.KontrolaOpis.Value) Then
MsgBox "Nedostaje opis kontrole!"
Exit Sub
End If
If Form_SubformVjerojatnost_prijetnje.Vjerojatnost.Value = "" Or 
IsNull(Form_SubformVjerojatnost_prijetnje.Vjerojatnost.Value) Then
MsgBox "Nedostaje izracun Vjerojatnosti!"
Exit Sub
End If
If Form_SubformVjerojatnost_prijetnje.Motivacija.Value <> "S" And 
Form SubformVjerojatnost prijetnje.Motivacija.Value <> "N" And
Form_SubformVjerojatnost_prijetnje.Motivacija.Value <> "V" Then
MsgBox "Morate koristiti oznake S, N ili V!"
Exit Sub
End If
If Form_SubformVjerojatnost_prijetnje.Ranjivost.Value <> "S" And 
Form_SubformVjerojatnost_prijetnje.Ranjivost.Value <> "N" And 
Form_SubformVjerojatnost_prijetnje.Ranjivost.Value <> "V" Then
MsgBox "Morate koristiti oznake S, N ili V!"
```

```
Exit Sub
End If
If Form_SubformVjerojatnost_prijetnje.Kontrole.Value <> "S" And 
Form_SubformVjerojatnost_prijetnje.Kontrole.Value <> "N" And 
Form SubformVjerojatnost prijetnje.Kontrole.Value <> "V" Then
MsgBox "Morate koristiti oznake S, N ili V!"
Exit Sub
End If
'VALIDACIJA UTJECAJA RANJIVOSTI
If Form SubformUtjecaj na ranjivost.UtjecajRanjivost.Value = "" Or
IsNull(Form_SubformUtjecaj_na_ranjivost.UtjecajRanjivost.Value) Then
MsgBox "Nedostaje utjecaj ranjivosti!"
Exit Sub
End If
If Form SubformUtjecaj na ranjivost.UtjecajRanjivost.Value <> "S" And
Form SubformUtjecaj na ranjivost.UtjecajRanjivost.Value <> "N" And
Form SubformUtjecaj na ranjivost.UtjecajRanjivost.Value <> "V" Then
MsgBox "Morate koristiti oznake S, N ili V!"
Exit Sub
End If
If Form SubformUtjecaj na ranjivost.UtjecajRanjivostOpis.Value = ""
Or 
IsNull(Form_SubformUtjecaj_na_ranjivost.UtjecajRanjivostOpis.Value) 
Then
MsgBox "Nedostaje opis utjecaja ranjivosti!"
Exit Sub
End If
If Form SubformUtjecaj na ranjivost.IzlozenostRizikuRezultat.Value =
"" Or 
IsNull(Form_SubformUtjecaj_na_ranjivost.IzlozenostRizikuRezultat.Valu
e) Then
MsgBox "Nedostaje izracun izloženosti riziku!"
Exit Sub
End If
End Sub
```
Nakon uspješne provjere, odnosno nakon što su sve vrijednosti unešene, iste spremamo u definirane vrijednosti. Odgovarajući kod nalazi se na ispisu 3.

```
FrmNazivRizika = Form_Unos_rizika.Naziv_rizika.Value
FrmOpisRizika = Form_Unos_rizika.Opis_rizika.Value
FrmUlogaID = Form_Unos_rizika.Uloga_ID.Value
FrmKarakteristikeID = Form_Unos_rizika.Karakteristike_ID.Value
FrmDatumPocetka = Form_Unos_rizika.Datum_pocetka.Value
FrmProjektID = Form_Unos_rizika.Projekt_ID.Value
FrmMotivacija = Form_SubformVjerojatnost_prijetnje.Motivacija.Value
FrmMotivacijaOpis = 
Form_SubformVjerojatnost_prijetnje.MotivacijaOpis.Value
FrmRanjivost = Form_SubformVjerojatnost_prijetnje.Ranjivost.Value
FrmRanjivostOpis = 
Form_SubformVjerojatnost_prijetnje.RanjivostOpis.Value
FrmKontrole = Form_SubformVjerojatnost_prijetnje.Kontrole.Value
FrmKontrolaOpis = 
Form_SubformVjerojatnost_prijetnje.KontrolaOpis.Value
FrmVjerojatnost = 
Form_SubformVjerojatnost_prijetnje.Vjerojatnost.Value
FrmUtjecajRanjivost = 
Form SubformUtjecaj na ranjivost.UtjecajRanjivost.Value
FrmUtjecajRanjivostOpis = 
Form SubformUtjecaj na ranjivost.UtjecajRanjivostOpis.Value
FrmIzlozenostRizikuRezultat = 
Form SubformUtjecaj na ranjivost.IzlozenostRizikuRezultat.Value
```
**Ispis 3.** Spremanje unešenih podatka unutar definiranih vrijednosti

Kako bi uspješno spremili sve zadnje vrijednosti koje su unešene kroz formu Unos rizika koristimo sljedeće upite prikazane na ispisu 4. Kao što smo naveli ranije, sve vrijednosti unutar polja forme moraju biti unešene osim datuma završetka. Zbog toga što prilikom unošenja nekog rizika ne moramo znati i datum njegovog završetka.

```
'glavniUpit1 = \muinsert into Rizik
(Naziv rizika, Opis rizika, Uloga ID, Karakteristike ID, Datum pocetka, Da
tum zavrsetka, Projekt ID) values "
'glavniUpit1 = glavniUpit1 & \sqrt{(}' & FrmNazivRizika & \sqrt{(}'.
FrmOpisRizika & '', " & FrmUlogaID & '', " & FrmKarakteristikeID & '', '"
& FrmDatumPocetka & '', '" & FrmDatumZavrsetka & '', " & FrmProjektID &
'")"
'dbs.Execute (glavniUpit1)
Dim trenutniZapisRec As Integer, zadnjiZapisRec As Integer
trenutniZapisRec = Me.CurrentRecord
zadnjiZapisRec = Me.Recordset.RecordCount
'zadnjiZapis = "select max (Rizik ID) as Zadnji from Rizik"
'Set rst = CurrentDb.OpenRecordset(zadnjiZapis)
'zadnjiId = rst!Zadnji
zadnjiId = Form Unos rizika.Rizik ID.Value
If Form Unos rizika.Datum zavrsetka.Value <> " Or Not
IsNull(Form_Unos_rizika.Datum_zavrsetka.Value) Then
FrmDatumZavrsetka = Form_Unos_rizika.Datum_zavrsetka.Value
glavniUpit1 = "update Rizik set Datum zavrsetka = '" \&FrmDatumZavrsetka & '' where Rizik ID = '' & zadnjiId
dbs.Execute (glavniUpit1)
End If
glavniUpit2 = "update Rizik set Motivacija vrijednost = '" \&FrmMotivacija & "', Motivacija opis='" & FrmMotivacijaOpis &
", Ranjivost vrijednost='" & FrmRanjivost & ",","
glavniUpit2 = glavniUpit2 & "Ranjivost opis='" & FrmRanjivostOpis &
",Kontrola vrijednost='" & FrmKontrole & ",'Kontrola opis='" &
FrmKontrolaOpis & "'"
glavniUpit2 = glavniUpit2 & " where Rizik ID = " & zadnjiId
dbs.Execute (glavniUpit2)
qlavniUpit3 = "update Rizik set Vjerojatnost vrijednost = '" &
FrmVjerojatnost & "', Utjecaj vrijednost='" & FrmUtjecajRanjivost &
^{\prime\prime}, ^{\prime\prime}glavniUpit3 = glavniUpit3 & "Utjecaj opis='" &
FrmUtjecajRanjivostOpis & "', Izlozenost vrijednost='" &
FrmIzlozenostRizikuRezultat & "'"
glavniUpit3 = glavniUpit3 & , where Rizik ID = \mu & zadnjiId
dbs.Execute (glavniUpit3)
End Sub
```
**Ispis 4.** Upiti za spremanje unešenih podataka

Sljedeći dio koda priprema formu Unos rizika za unos novih podataka na način da se postavlja prazna vrijednost polja unutar forme, te prikazuje vrijednosti polja koje su spremljene pod identifikacijskom oznakom koju trenutno gledamo na formi. Kod je prikazan na ispisu 5.

Private Sub Form\_Current()

```
cmbKarakteristikeIzbor.Requery
Form_SubformVjerojatnost_prijetnje.Requery
Form SubformVjerojatnost prijetnje.Motivacija.Value = ""
Form SubformVjerojatnost prijetnje.Ranjivost.Value = ""
Form SubformVjerojatnost prijetnje.Kontrole.Value = ""
Form_SubformVjerojatnost_prijetnje.Vjerojatnost.Value = ""
Form SubformVjerojatnost prijetnje.MotivacijaOpis.Value = ""
Form SubformVjerojatnost prijetnje.RanjivostOpis.Value = ""
Form SubformVjerojatnost prijetnje.KontrolaOpis.Value = ""
Form_SubformVjerojatnost_prijetnje.Requery
Form SubformUtjecaj na ranjivost.UtjecajRanjivost.Value = ""
Form SubformUtjecaj na ranjivost.UtjecajRanjivostOpis.Value = ""
Form SubformUtjecaj na ranjivost.IzlozenostRizikuRezultat.Value = ""
Dim prijetnjeSQL As String, ranjivostiSQL As String, rst As 
DAO.Recordset, rizikID As Integer, trenutniZapis As Integer, 
zadnjiZapis As Integer
'Dim FrmMotivacija As String, FrmMotivacijaOpis As String, 
FrmRanjivost As String, FrmRanjivostOpis As String, FrmKontrole As 
String, FrmKontrolaOpis As String, FrmVjerojatnost As String
'Dim FrmUtjecajRanjivost As String, FrmUtjecajRanjivostOpis As 
String, FrmIzlozenostRizikuRezultat As String
trenutniZapis = Me.CurrentRecord
```
zadnjiZapis = Me.Recordset.RecordCount

```
If trenutniZapis <= zadnjiZapis Then
     rizikID = Form_Unos_rizika.Rizik_ID.Value
     prijetnjeSQL = "select 
Motivacija_vrijednost,Motivacija_opis,Ranjivost_vrijednost,Ranjivost_
opis,Kontrola_vrijednost,"
     prijetnjeSQL = prijetnjeSQL & 
"Kontrola opis, Vjerojatnost vrijednost, Utjecaj vrijednost, Utjecaj opi
s, Izlozenost vrijednost"
     prijetnjeSQL = prijetnjeSQL & " from Rizik where Rizik_ID = " & 
rizikID
     Set rst = CurrentDb.OpenRecordset(prijetnjeSQL)
     If Not IsNull(rst!Motivacija_vrijednost) Then
     Form_SubformVjerojatnost_prijetnje.Motivacija.Value = 
rst!Motivacija_vrijednost
     End If
     If Not IsNull(rst!Ranjivost_vrijednost) Then
    Form SubformVjerojatnost prijetnje.Ranjivost.Value =
rst!Ranjivost_vrijednost
     End If
     If Not IsNull(rst!Kontrola_vrijednost) Then
    Form SubformVjerojatnost prijetnje.Kontrole.Value =
rst!Kontrola_vrijednost
     End If
     If Not IsNull(rst!Vjerojatnost_vrijednost) Then
    Form SubformVjerojatnost prijetnje.Vjerojatnost.Value =
rst!Vjerojatnost_vrijednost
     End If
    Form SubformVjerojatnost prijetnje.MotivacijaOpis.Value =
rst!Motivacija_opis
    Form SubformVjerojatnost prijetnje.RanjivostOpis.Value =
```

```
rst!Ranjivost_opis
```

```
Form SubformVjerojatnost prijetnje.KontrolaOpis.Value =
rst!Kontrola_opis
     Form_SubformVjerojatnost_prijetnje.Vjerojatnost.Visible = True
    Form SubformUtjecaj na ranjivost.UtjecajRanjivost.Value =
rst!Utjecaj_vrijednost
    Form SubformUtjecaj na ranjivost.UtjecajRanjivostOpis.Value =
rst!Utjecaj_opis
    Form SubformUtjecaj na ranjivost.IzlozenostRizikuRezultat.Value =
rst!Izlozenost_vrijednost
     Form_SubformVjerojatnost_prijetnje.Vjerojatnost.Visible = True
End If
End Sub
```
**Ispis 5.** Kod za odgovarajući prikaz podataka

Unutar subforme Vjerojatnost prijetnje u donjem lijevom kutu nalazi se gumb Vjerojatnost koji također sadrži proceduru provjere na ispisu 6. koja provjerava jesu li unešene sve vrijednosti unutar polja koja se odnose na vrijednost i opis motivacije, ranjivosti i kontrole. Vrši se provjera jesu li vrijednosti unešene u obliku oznaka N, S i V te ukoliko nisu ispravno unešene prikazuje nam se poruka "Morate koristiti oznake S, N ili V za ranjivost!" koja nas navodi da unesemo ispravnu oznaku. Klikom na botun Vjerojatnost vrši se izračun konačne vrijednosti vjerojatnosti, odnosno vrijednost se generira iz tablice "Vjerojatnost prijetnje" prikazane na slici 23. s obzirom na unešenu kombinaciju oznaka.

| Vjerojatnost_prijetnje $\times$ |                                                  |   |   |
|---------------------------------|--------------------------------------------------|---|---|
|                                 | Motivacija - Ranjivost - Kontrole - Vjerojatnost |   | ÷ |
| V                               | s                                                | s | s |
| S                               | N                                                | N | N |
| V                               | N                                                | N | S |
| N                               | S                                                | N | Ñ |
| S                               | S                                                | N | S |
| V                               | S                                                | N | S |
| N                               | V                                                | N | S |
| S                               | V                                                | N | V |
| V                               | V                                                | N | V |
| N                               | N                                                | S | N |
| S                               | N                                                | S | S |
| V                               | N                                                | S | V |
| N                               | S                                                | S | S |
| S                               | S                                                | S | S |
| V                               | S                                                | S | S |
| N                               | V                                                | S | S |
| S                               | V                                                | S | V |
| V                               | V                                                | S | V |
| N                               | N                                                | V | S |
| S                               | N                                                | V | S |
| V                               | N                                                | V | V |
| N                               | S                                                | V | V |
| S                               | S                                                | V | V |
| V                               | S                                                | V | V |
| V                               | V                                                | V | V |
| N                               | V                                                | V | V |
| S                               | ٧                                                | V | ٧ |
| N                               | N                                                | N | N |

Slika 23. Tablica "Vjerojatnost prijetnje"

```
Private Sub cmdVjerojatnostGen_Click()
Dim strSQL As String, azurNabava As String
Dim rst As DAO.Recordset, FrmMotivacija As String, FrmRanjivost As 
String, FrmKontrole As String, VjerojatnostRezultat As String
'VALIDACIJA VJEROJATNOSTI PRIJETNJE
If Form SubformVjerojatnost prijetnje.Motivacija.Value = "" Or
IsNull(Form_SubformVjerojatnost_prijetnje.Motivacija.Value) Then
MsgBox "Nedostaje oznaka motivacije!"
Exit Sub
End If
If Form SubformVjerojatnost prijetnje.Motivacija.Value <> "S" And
Form SubformVjerojatnost prijetnje.Motivacija.Value <> "N" And
Form SubformVjerojatnost prijetnje.Motivacija.Value <> "V" Then
MsgBox "Morate koristiti oznake S, N ili V za motivaciju!"
Exit Sub
End If
```

```
If Form SubformVjerojatnost prijetnje.Ranjivost.Value = "" Or
IsNull(Form_SubformVjerojatnost_prijetnje.Ranjivost.Value) Then
MsgBox "Nedostaje oznaka ranjivosti!"
Exit Sub
End If
If Form SubformVjerojatnost prijetnje.Ranjivost.Value <> "S" And
Form SubformVjerojatnost prijetnje.Ranjivost.Value <> "N" And
Form SubformVjerojatnost prijetnje.Ranjivost.Value <> "V" Then
MsgBox "Morate koristiti oznake S, N ili V za ranjivost!"
Exit Sub
End If
If Form SubformVjerojatnost prijetnje.Kontrole.Value = "" Or
IsNull(Form_SubformVjerojatnost_prijetnje.Kontrole.Value) Then
MsgBox "Nedostaje oznaka kontrole!"
Exit Sub
End If
If Form SubformVjerojatnost prijetnje.Kontrole.Value <> "S" And
Form SubformVjerojatnost prijetnje.Kontrole.Value <> "N" And
Form SubformVjerojatnost prijetnje.Kontrole.Value \langle \rangle , V" Then
MsgBox "Morate koristiti oznake S, N ili V za kontrole!"
Exit Sub
End If
'VALIDACIJA VJEROJATNOSTI PRIJETNJE
FrmMotivacija = 
Ucase(Form_SubformVjerojatnost_prijetnje.Motivacija.Value)
FrmRanjivost = 
Ucase(Form_SubformVjerojatnost_prijetnje.Ranjivost.Value)
FrmKontrole = 
Ucase(Form_SubformVjerojatnost_prijetnje.Kontrole.Value)
strSQL = "select Vjerojatnost from Vjerojatnost prijetnje where
Motivacija = '" & FrmMotivacija & '' and Ranjivost='" & FrmRanjivost
& "' and Kontrole='" & FrmKontrole & "'"
Set rst = CurrentDb.OpenRecordset(strSQL)
VjerojatnostRezultat = rst!Vjerojatnost
Vjerojatnost.Value = VjerojatnostRezultat
Vjerojatnost.Visible = True
End Sub
Private Sub Form_Current()
Vjerojatnost.Visible = False
End Sub
```
**Ispis 6.** Procedura provjere i izračuna unešenih vrijednosti unutar subforme Vjerojatnost

prijetnje

Ukoliko prilikom unošenja oznaka N, S i V unesemo mala slova, sljedeći dio koda ih pretvara u velika početna slova i u takvom obliku ih prikazuje na formi Unos rizika, ispis 7.

```
FrmMotivacija = 
Ucase(Form_SubformVjerojatnost_prijetnje.Motivacija.Value)
FrmRanjivost = 
Ucase(Form_SubformVjerojatnost_prijetnje.Ranjivost.Value)
FrmKontrole = 
Ucase(Form SubformVjerojatnost prijetnje.Kontrole.Value)
```
**Ispis 7.** Kod za pretvorbu malih u velika početna slova

Subforma Utjecaj na ranjivost u donjem lijevom kutu sadrži botun "Izloženost riziku" s procedurom provjere na ispisu 8. koja provjerava jesu li sve vrijednosti unutar polja unešene te je li to učinjeno na ispravan način s oznakama N, S i V. Također se klikom na botun vrši izračun konačne vrijednosti izloženost riziku na način da se unese neka od tri vrijednosti unutar polja Utjecaj\_vrijednost i uzme se konačna vrijednost vjerojatnosti koja je izračunata u subformi Vjerojatnost prijetnje te na osnovu te kombinacije generira se konačna vrijednost izloženost riziku iz tablice "Izlozenost riziku", slika 24.

| Izlozenost_riziku $\times$ |         |              |
|----------------------------|---------|--------------|
| Vjerojatnos +              | Utjecaj | - Izlozenost |
| N                          | Ν       | N            |
| S                          | N       | N            |
| ٧                          | N       | S            |
| N                          | S       | N            |
| S                          | S       | S            |
| ٧                          | S       | ν            |
| N                          | ٧       | S            |
| S                          | ν       | ν            |
| V                          | V       | v            |

Slika 24. Tablica "Izlozenost riziku"

```
Private Sub cmdIzracunIzlozenost_Click()
Dim strSQL As String, azurNabava As String
```

```
Dim rst As DAO.Recordset, glavni As DAO.Recordset, IzlozenostRizik As 
String, UtjecajVal As String, VjerojatnostVal As String
'VALIDACIJA UTJECAJA RANJIVOSTI
If Form SubformUtjecaj na ranjivost.UtjecajRanjivost.Value = "" Or
IsNull(Form_SubformUtjecaj_na_ranjivost.UtjecajRanjivost.Value) Then
MsgBox "Nedostaje utjecaj ranjivosti!"
Exit Sub
End If
If Form SubformUtjecaj na ranjivost.UtjecajRanjivost.Value <> "S" And
Form SubformUtjecaj na ranjivost.UtjecajRanjivost.Value \langle \rangle "N" And
Form SubformUtjecaj na ranjivost.UtjecajRanjivost.Value \langle \rangle \sim \sqrt{V} Then
MsqBox "Morate koristiti oznake S, N ili V!"
Exit Sub
End If
VjerojatnostVal = 
Form_SubformVjerojatnost_prijetnje.Vjerojatnost.Value
UtjecajVal = Form_SubformUtjecaj_na_ranjivost.UtjecajRanjivost.Value
strSQL = "select Izlozenost from Izlozenost riziku where Vjerojatnost
= '" & VjerojatnostVal & "' and Utjecaj='" & UtjecajVal & "'"
Set rst = CurrentDb.OpenRecordset(strSQL)
IzlozenostRizik = rst!Izlozenost
IzlozenostRizikuRezultat.Value = IzlozenostRizik
End Sub
```
**Ispis 8.** Procedura provjere i izračuna vrijednosti unutar subforme Utjecaj na ranjivost

#### <span id="page-55-0"></span>5.2.7. Unos nefunkcionalnog zahtjeva

Unos nefunkcionalnog zahtjeva na slici 25. služi za unos novih i ažuriranje postojećih nefunkcionalnih zahtjeva. Unutar unosne maske unosi se naziv i opis zahtjeva.

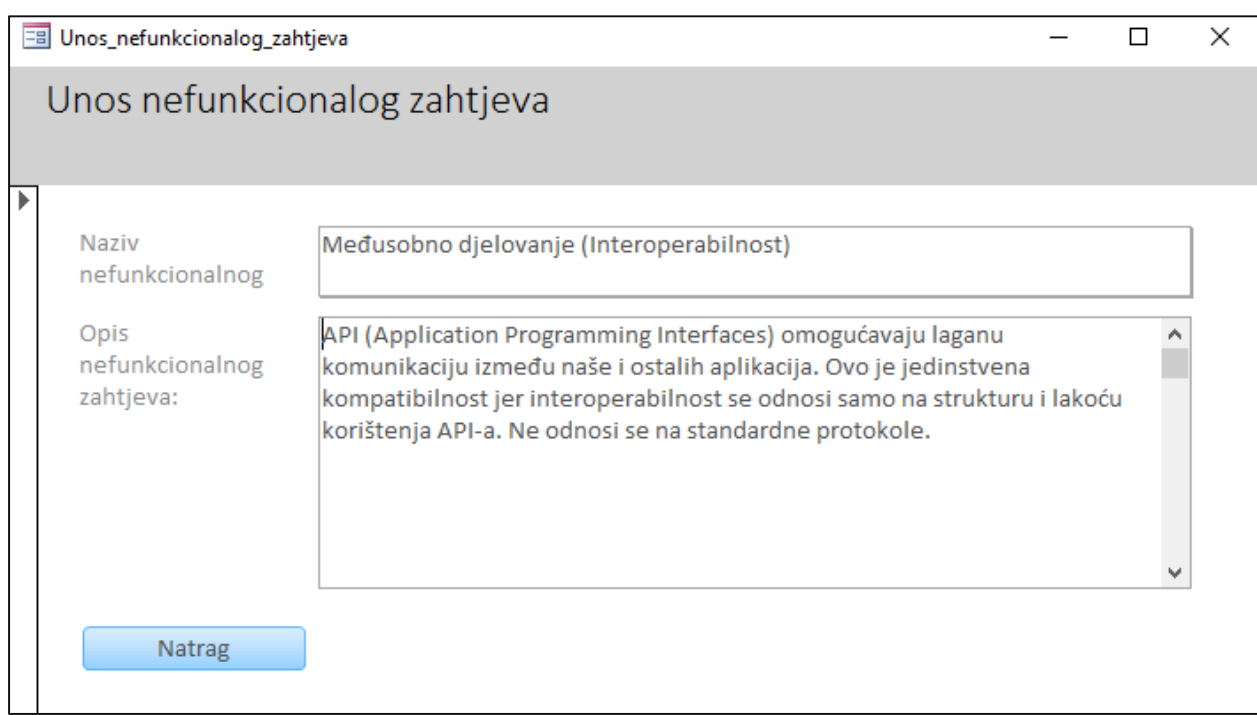

## **Slika 25.** Unos nefunkcionalnog zahtjeva

### <span id="page-56-0"></span>5.2.8. Unos generičkog rizika

Unos generičkog rizika na slici 26. služi za unos novih i ažuriranje postojećih generičkih rizika. Unutar unosne maske unosi se naziv i opis generičkog rizika.

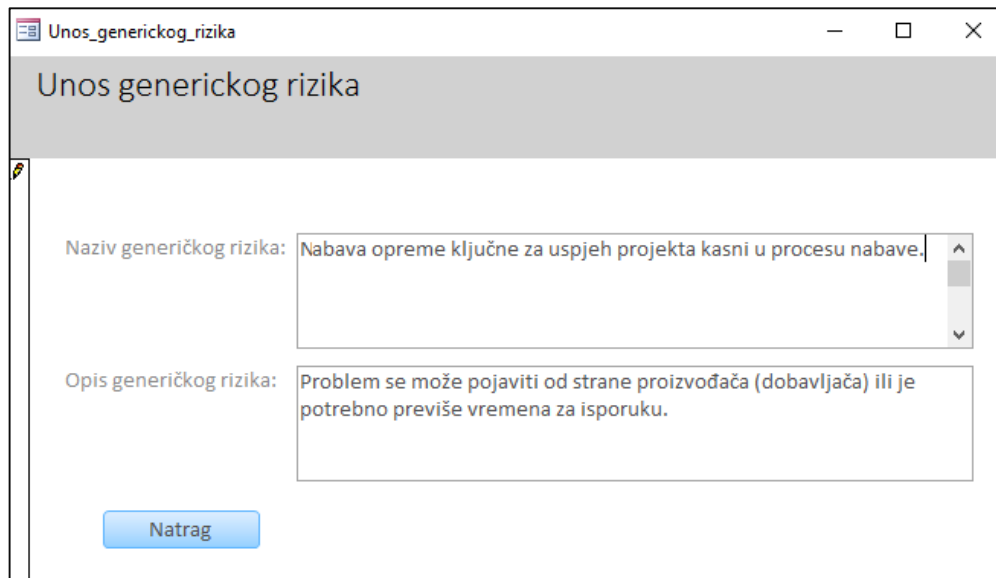

**Slika 26.** Unos generičkog rizika

## <span id="page-57-0"></span>5.2.9. Unos funkcionalnog zahtjeva

Unos funkcionalnog zahtjeva na slici 27. služi za unos novih i ažuriranje postojećih funkcionalnih zahtjeva. Unutar unosne maske unosi se naziv i opis zahtjeva. Funkcionalni zahtjevi koji se odnose na određeni projekt biraju se iz popisa funkcionalnih zahtjeva po projektu, slika 28.

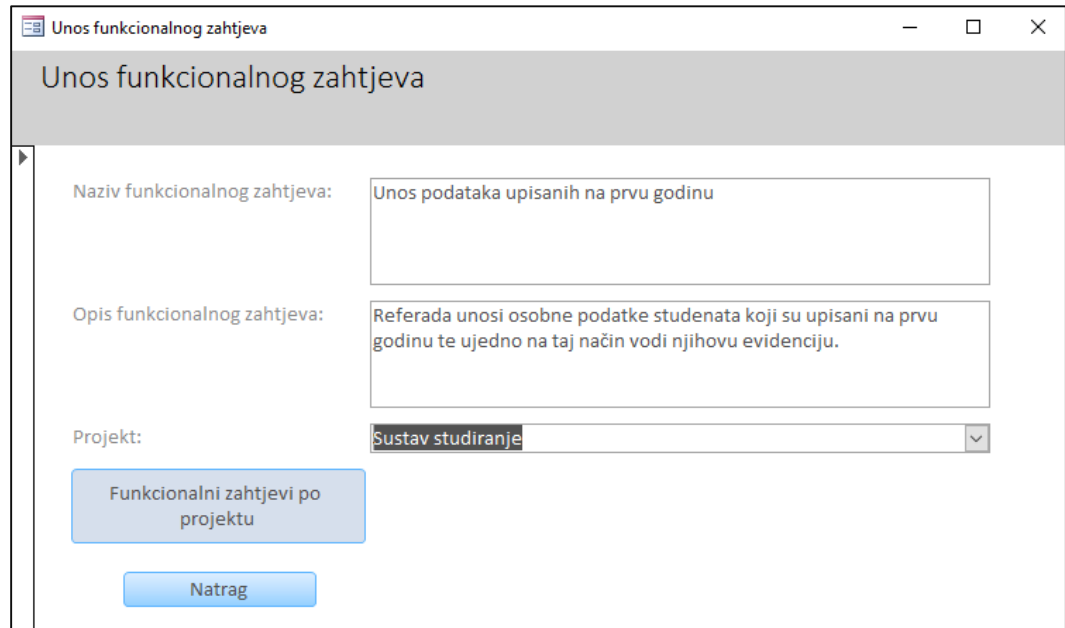

**Slika 27.** Unos funkcionalnog zahtjeva

|       | Funkcionalni zahtjevi po projektu.                     | 30, kolovoz XOT,                                                                                                    |                   |  |
|-------|--------------------------------------------------------|----------------------------------------------------------------------------------------------------|-------------------|--|
|       |                                                        | 12:19:45                                                                                                    |                   |  |
|       | Funkcionalni zahtjev ID: Naziv funkcionalnog zahtjeva: | Opis funkcionalnog zahtjeva:                                                                                                    | Naziv projekta:   |  |
| 17    | Održavanje prijemnog ispita                            | Sustav studiranje održava polaganje                                                                                                    | Sustav studiranje |  |
|       |                                                        | prijemnog ispita koji je ujedno i uvjet upisa<br>na određeni studij.                                                                                            |                   |  |
|       |                                                        |                                                                                                    |                   |  |
|       | 18 Inviešće o rezultatima prijemnog ispita             | Sustav omogućuje ispis izvješča o<br>rezultatima prijemnog ispita na koji su<br>rangirani na osnovu pozitivnih i negativnih<br>rezultata.                       | Sustav studiranje |  |
|       |                                                        |                                                                                                    |                   |  |
|       | 19 Unos podataka upisanih na prvu godinu               | Referada unosi osobne podatke studenata<br>koji su upisani na prvu godinu te ujedno na-<br>taj način vodi njihovu evidenciju.                                   | Sustav studiranje |  |
|       |                                                        |                                                                                                    |                   |  |
| 201   | Omogućiti izdavanje potvrde o upisu.                   | Referada izdaje potvrdu o upisu na studij<br>koja je studentima određenog studija<br>potrebna za ostvarivanje prava na autobusnu<br>kartu, stipendiju i slično. | Sustav studiranje |  |
|       |                                                        |                                                                                                    |                   |  |
|       | 21 Omogućiti evidenciju preuzimanja indeksa            | Referada vodi evidenciju o preuzetim i<br>nepreuzetim indeksima.                                                                                                | Sustav studiranje |  |
|       |                                                        |                                                                                                    |                   |  |
|       |                                                        |                                                                                                    |                   |  |
| 22 II | Omogućiti izradu rasporeda sati                        | Satničar izrađuje sate održavanja nastave<br>koji su grupirani prema određenom studiju<br>kojeg student pohađa ili prema nastavniku<br>koji održava nastavu.    | Sustav studiranje |  |
|       |                                                        |                                                                                                    |                   |  |

**Slika 28.** Popis funkcionalnih zahtjeva po projektu

#### <span id="page-59-0"></span>5.2.10. Izvješća

Slika 29. prikazuje izvješće Popis rizika koje sadrži sve podatke o rizicima te u koloni "Odabrana kontrola" prikazuje samo one kontrole koje su odabrane.

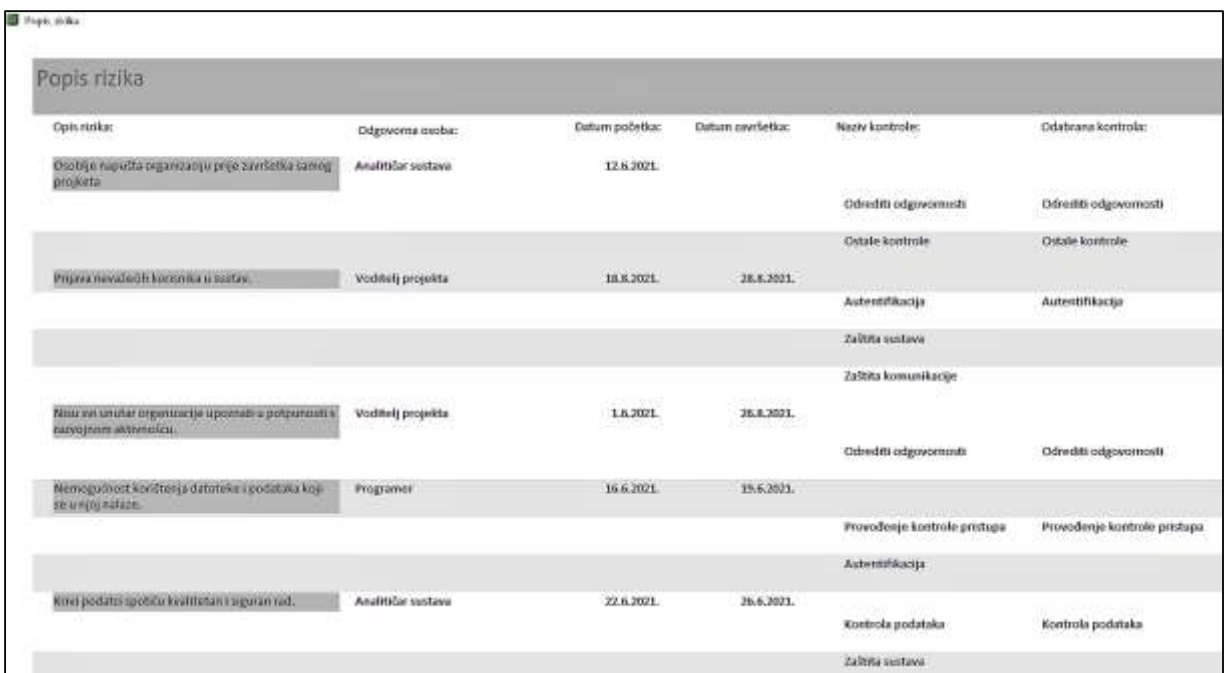

**Slika 29.** Popis rizika

Kod koji omogućuje takav način izvješća prikazan je na ispisu 9.

```
Private Sub Report_Open(Cancel As Integer)
'Me.txtNazivKontrole.Value = mnesto"
'If Odabrana kontrola Then
'txtNazivKontrole.Visible = True
'Else
'txtNazivKontrole.Visible = False
'End If
End Sub
```
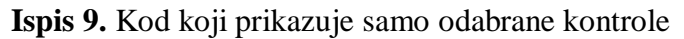

Izvješće Rad na rizicima na slici 30. prikazuje ime i prezime odgovorne osobe koja radi na riziku, njenu ulogu u samom projektu na koji se rizik veže i ostale detalje o riziku.

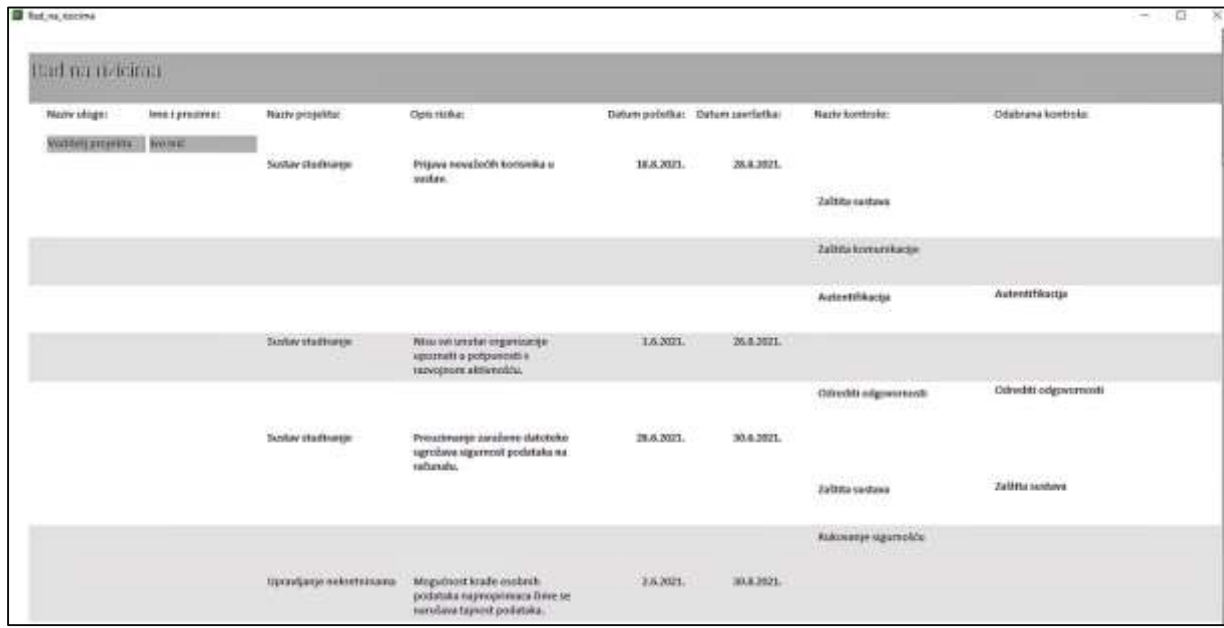

**Slika 30.** Rad na rizicima

## <span id="page-61-0"></span>6. Zaključak

Rizici su neizostavni dio svakog projekta. Mogu se pojaviti tijekom svake faze životnog ciklusa projekta i utjecati na njegovu uspješnost. Osobe koje sudjeluju u projektu moraju biti svjesne postojanja raznih rizika te pomoći u njihovom identificiranju. Važno je projektno osoblje obučiti za upravljanje rizicima te međusobno komunicirati o rizicima kako bi se podigla svijest o njihovom mogućem utjecaju na projekt. Potrebno je stvoriti poticajno okruženje za upravljanje projektnim rizicima kako bi projektno osoblje aktivno sudjelovalo u identificiranju, analiziranju, upravljanju i nadziranju rizika.

Kod upravljanja rizicima bitno je uključiti sve projektne sudionike s obzirom da su svi sudionici projekta odgovorni za njegovu uspješnost. S obzirom da je upravljanje rizicima kontinuirani proces nužno je konstantno nadziranje i ažuriranje svih potrebnih stavki novim utvrđenim promjenama. Također, dokumentiranjem akcija i iskustava na projektu stvara se baza znanja koja će olakšati upravljanje kod budućih sličnih projekata. Rizici se ne mogu otkloniti u potpunosti, ali važno ih je svesti na prihvatljivu razinu kako bi krajnji cilj bio ostvaren što bolje i efikasnije.

Aplikacija za upravljanje rizicima pruža mogućnost odgovornim osobama da evidentiraju i prate rizike, od identificiranja do njihove realizacije. Osigurana je sistematičnost pomoću pregleda stanja rizika na pojedinom projektu. Svaka odgovorna osoba može pratiti svoj rad u procesima upravljanja rizicima.

Aplikacija se može proširiti dodatnim funkcionalnostima koje bi omogućile praćenje nakon realizacije rizika, takozvani preostali rizik, i njihovu međusobnu povezanost. Također bi bilo zanimljivo izraditi statističa izvješća koja bi organizaciji dala uvid u učestalost pojavljivanja pojedinih vrsta rizika (naročito generičkih rizika) te učinkovitost u njihovom rješavanju. Za ova izvješća je potrebna velika količina podataka i upravljanje rizicima za više projekata kroz duži vremenski period (nekoliko godina).

## <span id="page-62-0"></span>Literatura

- [1] Klarin K., *Upravljanje rizicima,* nastavni materijali, Split, listopad 2010.
- [2] Gary Stonebumer, Alice Goguen, Alexis Feringa: *Risk Management Guide for Information Technology Systems,* NIST, 2001.
- [3] Abkowitz, M. D. (2008.) *Operational Risk Management – A Case Study Approach to Effective Planning and Response*. New Jersey: John Wiley & Sons,Inc.
- [4] Zdravko Krakar, Silvana Tomić Rotim, *Upravljanje rizicima u poslovnom sustavu*, Zagreb.
- [5] Dr. E. WallMüeller, *Risk Management for IT and Software Projects*.
- [6] *[https://security.foi.hr/wiki/index.php/ISO\\_27005\\_-\\_Upravljanje\\_rizicima.html,](https://security.foi.hr/wiki/index.php/ISO_27005_-_Upravljanje_rizicima.html)*  posjećeno 1.7.2021.

## <span id="page-63-0"></span>Prilog A

U tablici su navedena četiri primjera prepoznatih prijetnje i ranjivosti sustava, te je određena razina rizika metodom određivanja vjerojatnosti prijetnje (A) i veličine utjecaja prijetnje (B) na ranjivost sustava. Usporedba dobivenih rezultata sa referentnom tablicom daje razine rizika za svaki od četiri problema (zadnja tablica).

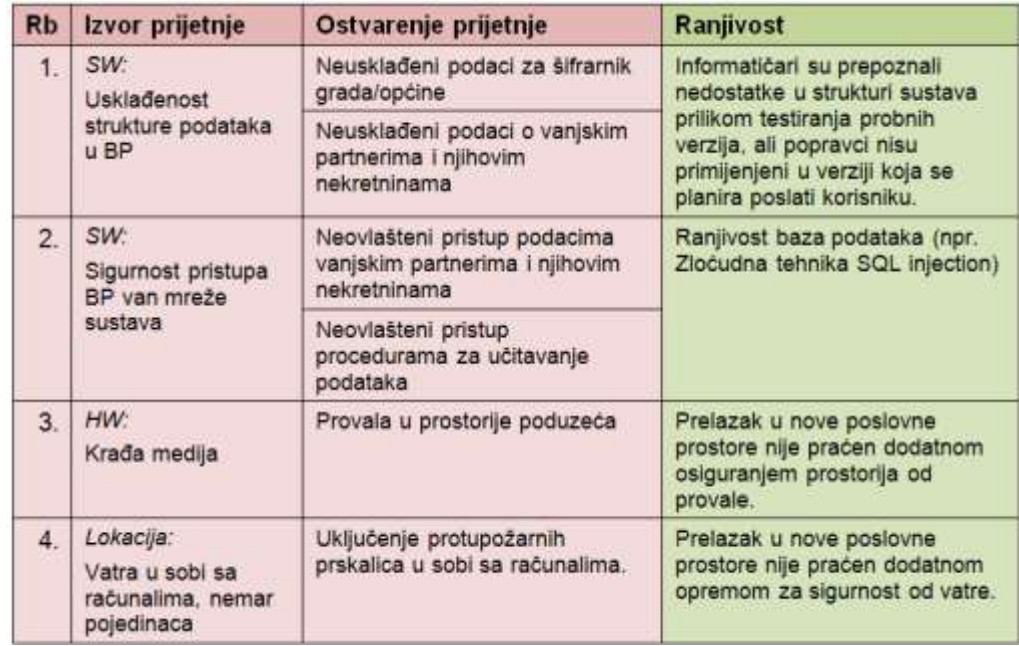

**A:** Odrediti **vjerojatnosti prijetnji -** potrebno je uzeti u obzir nekoliko čimbenika:

- $\triangleright$  Motivaciju i sposobnost izvora prijetnje,
- $\triangleright$  Prirodu ranjivosti,
- Postojanje i učinkovitost postojećih kontrola.

Odrediti vjerojatnost prijetnje za sva četiri primjera iz tablice (uz pretpostavku postojanja i prepoznavanja gore spomenutih čimbenika).

1. **Srednja** – motivacija je niska (programeri će uskoro popraviti problem), ranjivost je srednja (treba korisnika upozoriti da ne koristi problematične funkcionalnosti sustava) a kontrola nema te je njihova učinkovitost minimalna odnosno opasnost je maksimalna.

- 2. **Srednja -** motivacija nekoga da neovlašteno pristupi je srednja, ranjivost je velika ali su ugrađene dostatne kontrole (programerima je poznata ovakva ranjivost BP te su ugradili kontrole u procedure) te je sigurnost maksimalna.
- 3. **Niska -** motivacija je niska jer se ne očekuje da će netko stvarno imati koristi od ukradenih medija, ranjivost je niska jer ni poduzeće neće imati veću štetu od takvog čina, dok su privremeno kontrole ipak slabe.
- 4. **Visoka** motivacija je srednja, ranjivost je velika a ugrađene kontrole su slabe jer se tek prešlo u novi prostor.
- **B:** Odrediti **utjecaj na ranjivost** 4 primjera iz tablice uspoređujući ih sa opisom utjecaja iz tablice desno.

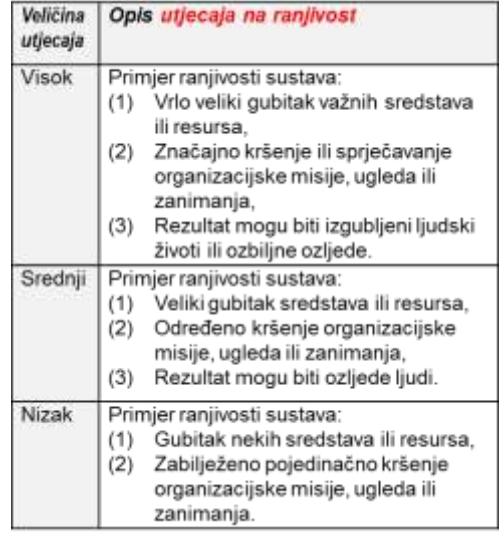

- 1. **Nizak**  moguć je gubitak samo dijela podataka ili pojedinačni problemi u korištenju sustava.
- 2. **Srednji** realizacija SQL *injection* prijetnje bi značila veliki gubitak resursa u BP i određene probleme u funkcioniranju poduzeća kroz neko vrijeme (vjerojatno kraće).
- 3. **Nizak**  sustav i funkcioniranje poduzeća ne bi bili znatnije ugroženi.
- 4. **Visok**  vatra u sobi sa računalima imala bi za posljedicu vrlo veliki gubitak resursa poduzeća, probleme u funkcioniranju i misiji, a moguće su i ljudske žrtve.

**C:** Odrediti **rizik** za 4 primjera pregledom rezultata po parametrima **razine vjerojatnosti** i veličine **utjecaja** pomoću referentne tablice desno.

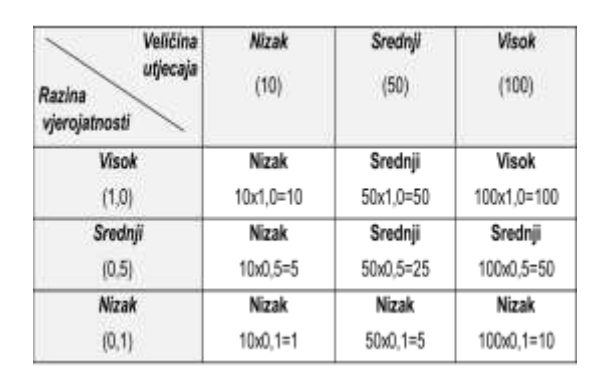

Rezultat:

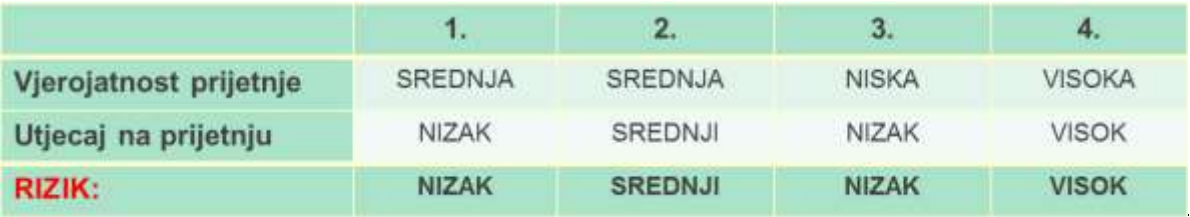